# **DIGIBOOK ELENA** (PANDUAN E-LEARNING UNTUK DOSEN)

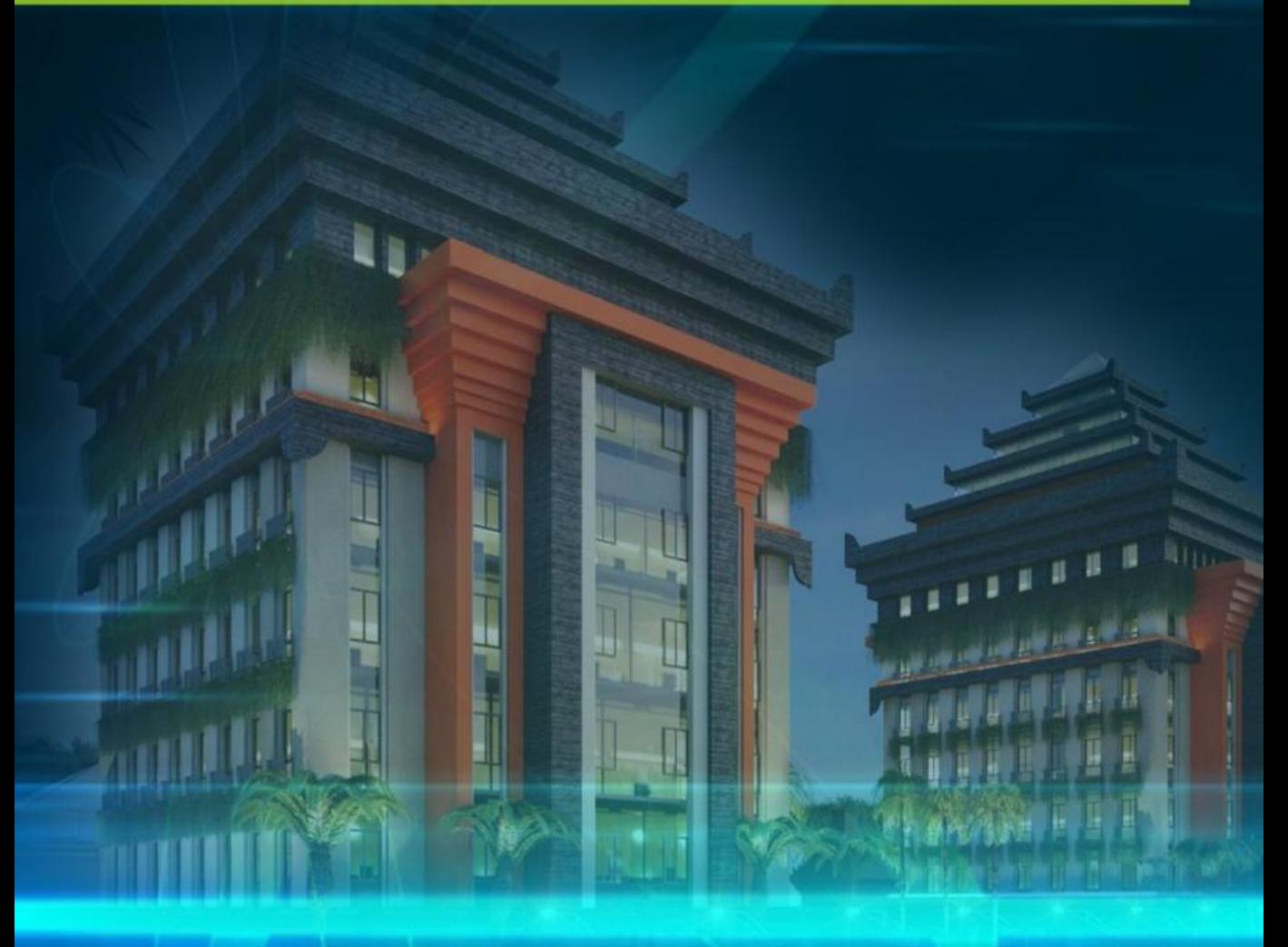

UNIVERSITAS WIJAYA KUSUMA SURABAYA

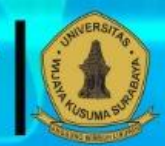

2019

# **DIGIBOOK ELENA PANDUAN E-LEARNING UWKS UNTUK DOSEN**

**Oleh:**

Prof. Dr. Ir. Ismanto Hadi Santoso, M.S. Dr. Heni Sukrisno, M.Pd. Dr. Ir. Dwi Haryanta, M.S. Reza Syehma Bahtiar, S.Pd., M.Pd. Emmy Wahyuningtyas, S.Kom., M.MT.

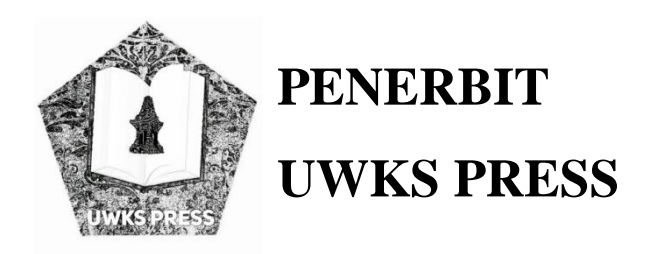

## **DIGIBOOK ELENA PANDUAN E-LEARNING UWKS UNTUK DOSEN**

ISBN 978-623-7354-06-2.  $18 \times 26$  cm 47 hlm Cetakan ke -1, September 2019

#### **TIM PENYUSUN**

Prof. Dr. Ir. Ismanto Hadi Santoso, M.S. Dr. Heni Sukrisno, M.Pd. Dr. Ir. Dwi Haryanta, M.S. Reza Syehma Bahtiar, S.Pd., M.Pd. Emmy Wahyuningtyas, S.Kom., M.MT.

#### **Penerbit :**

UWKS PRESS Anggota IKAPI No.206/Anggota Luar Biasa/JTI/2018 Anggota APPTI No.002.071.1.12019

Jl. Dukuh Kupang XXV/54 Surabaya Jawa Timur 60225 Telp. (031) 5677577 Hp. 085745182452 / 081703875858 Email : [uwkspress@gmail.com](mailto:uwkspress@gmail.com) / [uwkspress@uwks.ac.id](mailto:uwkspress@uwks.ac.id)

**Dilarang mengutip sebagian atau seluruh isi buku ini dengan cara apapun, termasuk dengan penggunaan mesin fotokopi, tanpa izin sah dari penerbit**

## **PRAKATA**

Segala puji syukur dipanjatkan kehadirat Tuhan Yang Maha Kuasa atas segala rahmat, dan karuniaNya, sehingga tim penyusun buku panduan e-Learning dapat menyelesaikan **Digibook Elena Panduan e-Learning UWKS** yang disusun sebagai bagian dari sosialisasi dengan tujuan untuk memudahkan cara pemanfaatan e-Learning di Universitas Wijaya Kusuma Surabaya.

E-Learning merupakan cara belajar alternatif yang lebih efektif dan lebih interaktif sekaligus memberikan bekal pengetahuan dan keterampilan kepada Dosen dan Mahasiswa dalam pengembangan proses belajar mengajar di Perguruan Tinggi. Implemenntasi e-Learning merupakan suatu keharusan bagi penyelenggara Pendidikan, terutama penddikan tinggi, karena sudah menjadi tuntutan masyarakat dan juga tuntutan Kemenristekidikti, yang menjadi salah satu komponen dalam penilaian akreditasi baik akreditasi program studi (prodi), atau institusi.

Tujuan dari implentasi e-Learning adalah meningkatkan layanan dalam proses belajar mengajar dengan memanfaatkan Teknologi Informasi dan Komunikasi (TIK) yang lebih cepat, lebih baik, lebih mudah dan lebih efektif kepada Mahasiswa khususnya dan masyarakat secara umum. Diharapkan dengan implementasi e-Learning dapat meningkatkan kreatifitas dan profesionalisme para Dosen dan Mahasiswa dalam melaksankan Tri Dharma Perguruan Tinggi. Melalui implementasi e-Learning, Mahasiswa diharapkan mendapat manfaat berupa pengetahuan dan keterampilan di bidang TIK yang dapat diterapkan dan dikembangkan.secara mandiri.

Penulisan buku panduan ini masih banyak terdapat kekurangan, baik dari segi isi maupun dari segi penulisannya. Oleh karena itu segala kritikan dan masukan dari semua pihak sangat diperlukan untuk lebih menyempurnakan implementasi e-Learning di masa yang akan datang. Sekian dan terima kasih.

> Surabaya, 1 September 2019 Tim Penyusun

## **DAFTAR ISI**

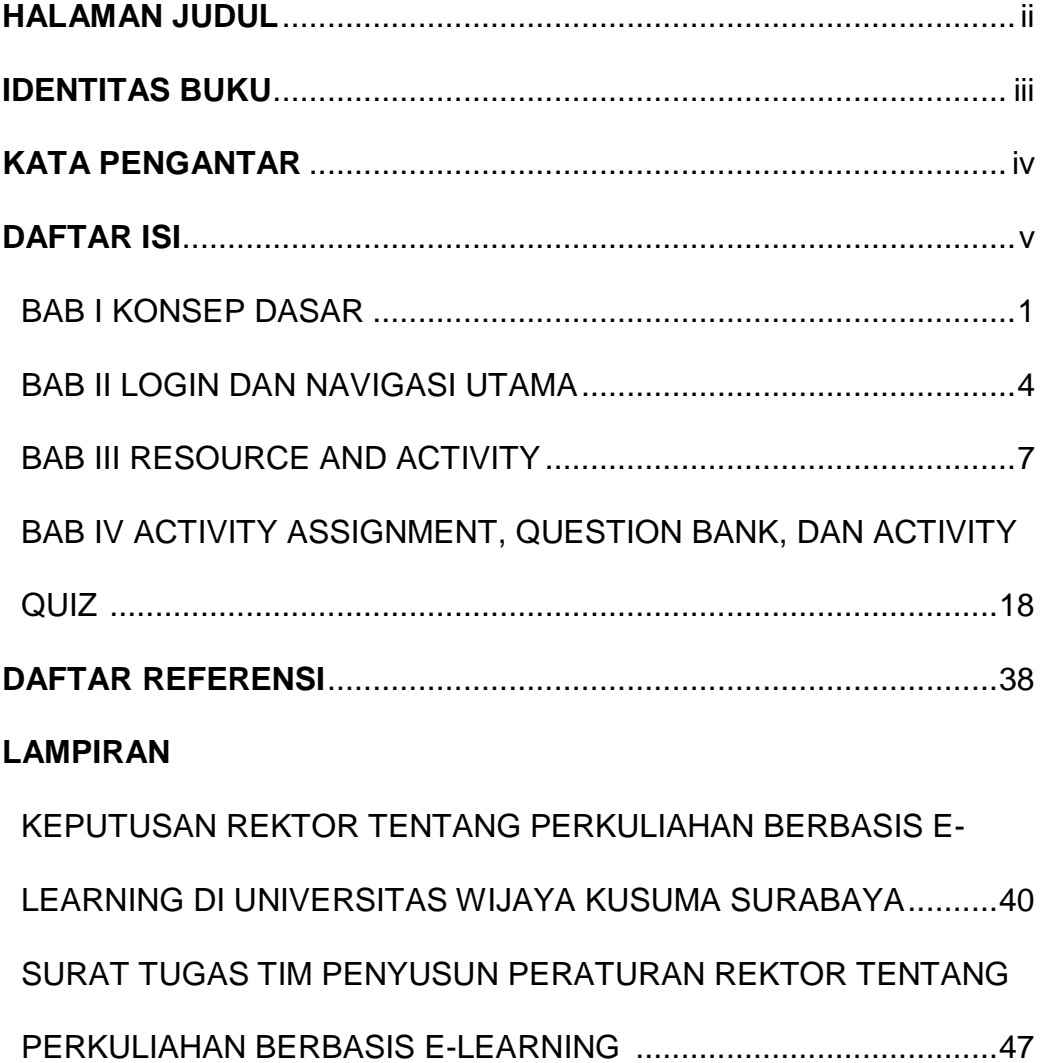

## **BAB I**

## **KONSEP DASAR**

### **A. ISTILAH PENTING**

- 1. Course :
	- adalah sebuah ruang dimana dosen menambahkan materi (**resource**) dan aktivitas (**activity**) untuk mahasiswa pada "mata kuliah, tahun dan semester" tertentu.
	- Dosen dapat menambahkan content dan mengorganisasi sesuai dengan kebutuhan
- 2. Resource (Materi)
	- Sesuatu yg dapat dipakai oleh dosen untuk membantu pembelajaran misal file atau link
- 3. Activity (Aktivitas)
	- Sebuah nama group dari fitur-fitur e-learning yg ada di dalam course
	- $\triangleright$  Sebuah interaksi dosen dengan mahasiswa, antar mahasiswa
- 4. Partisipant dari sebuah course
	- > Teacher : Dosen
	- $\triangleright$  Student : Mahasiswa

#### **B. PROSES BELAJAR MENGAJAR DALAM SEBUAH COURSE**

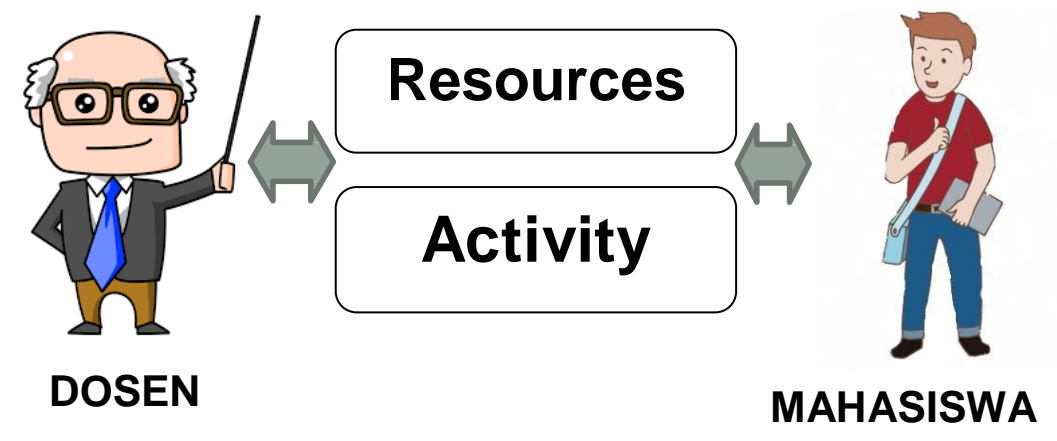

## **C. JENIS RESOURCE**

1. Book

Materi dengan banyak halaman seperti buku

- 2. File Sebuah gambar, pdf, spreadsheet (excel), file suara, file video
- 3. Folder Untuk membantu mengelompokkan file
- 4. IMS content package Materi statis dari sumber lain dengan format standard IMS
- 5. Label

Dapat menampilkan kata2 atau gambar untuk memisahkan resource dan activity dalam sebuah section

6. Page

Sebuah halaman html, dimana dosen membuat dengan HTML Editor, dan mahasiswa dapat melihat nya sebagai sebuah halaman web

7. URL

Dosen dapat memberitahukan alamat website tertentu supaya mahasiswa dapat belajar dari website tersebut.

## **D. JENIS ACTIVITY**

1. Assignment

Dosen : memberikan tugas, menilai tugas Mahasiswa : mengupload tugas

2. Chat

Memungkinkan diskusi diantara participant secara langsung

3. Choice

Dosen membuat sebuah pertanyaan dan menentukan pilihan jawaban

Mahasiswa : merespon dengan memilih jawaban.

4. Database

Untuk membuat, mengelola dan mencari data.

- 5. Feedback Membuat dan melakukan survey untuk mengumpulkan feedback
- 6. Forum

Memungkinkan diskusi diantara participant secara tidak

langsung

7. Glossary

Memungkinkan dosen dan mahasiswa membuat dan mengelola daftar definisi seperti kamus

- 8. Lesson Untuk mengirimkan content dengan cara yg fleksibel
- 9. LTI External Tool

Memungkinan dosen dan mahasiswa berinteraksi dengan resource dan activity pada website lain

10. Quiz

Dosen : mendesain dan membuat test quiz yang memungkinan secara otomatis menandai, memberi feedback dan menampilkan jawaban yg benar.

- 11. SCORM (Shareable Content Object Reference Model) Untuk melakukan sharing diantara e-learning.
- 12. Survey

Mengumpulkan data dari mahasiswa untuk membantu dosen memahami kelas

13. Wiki

Sekumpulan halaman web dimana semua orang bisa menambahkan dan mengedit

14. Workshop

Untuk melakukan penilaian diri sendiri untuk mahasiswa.

## **BAB II LOGIN DAN NAVIGASI UTAMA**

## **A. LOGIN**

- 1. Buka browser masukkan url dibawah ini <https://elearning.uwks.ac.id/>
- 2. Klik Login
- 3. Pada halaman login, masukkan username dan password Anda.
- 4. Jika login sukses maka akan muncul halaman dashboard.

## **Halaman Login**

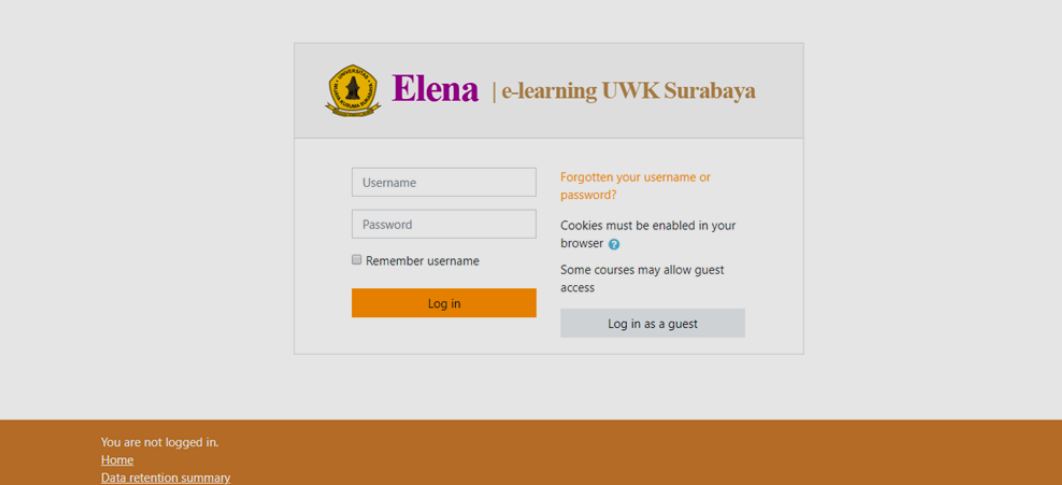

### **B. DASHBOARD**

- 1. Merupakan halaman yang muncul pertama kali setelah login
- 2. Navigation Drawer : digunakan untuk berpindah ke halaman yg lain. Misal site home, calender, my course.
	- My course akan menampilkan daftar dari beberapa course yg user terlibat sebagai dosen atau mahasiswa
	- Dapat disembunyikan dengan mengklik tombol "hamburger menu"
- 3. Course Overview : menampilkan daftar semua course yg user terlibat sebagai dosen atau mahasiswa. klik salah satu course untuk menuju halaman detail dari course.
- 4. Recently Accessed Courses : menampilkan daftar course yang diakses terakhir kali oleh user.

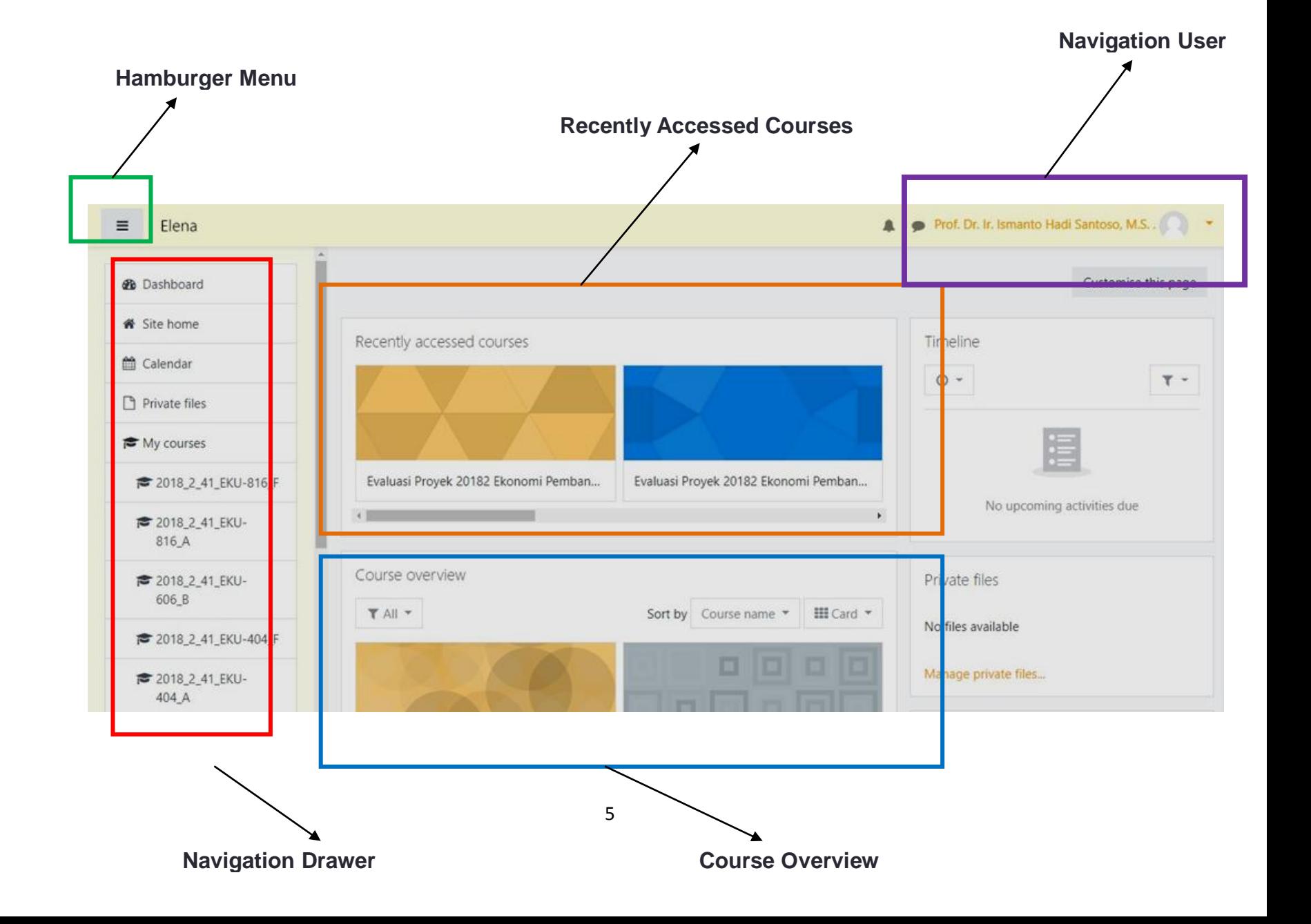

## **C. NAVIGATION USER**

- 1. Berisi link yg berguna untuk user.
- 2. Link preferences digunakan untuk memilih bahasa, memilih editor untuk mengetik.
- 3. Link Logout digunakan untuk keluar dari e-learning.

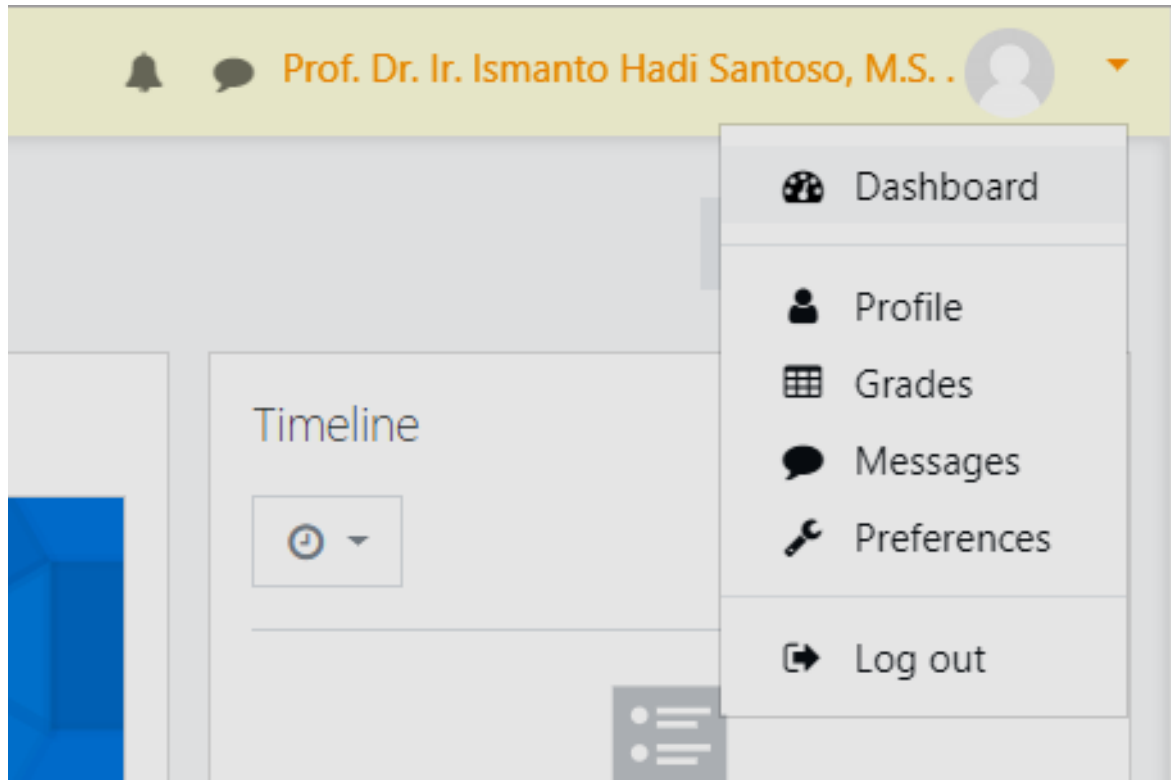

## **BAB III RESOURCE DAN ACTIVITY**

#### **A. LANGKAH MEMBUAT RESOURCE B. LANGKAH MEMBUAT ACTIVITY** Login Halaman **Course Turn** Editing On Add **Resource** Login Halaman **Course** Turn Editing On Add Activity

## **C. MASUK KE HALAMAN COURSE**

- 1. Sebelum membuat resource (materi) atau activity (aktivitas) untuk course tertentu, anda harus masuk ke halaman course tersebut terlebih dahulu.
- 2. Ada banyak cara untuk masuk ke halaman course
	- Klik course pada My course yg ada pada Navigation Drawer
	- $\triangleright$  Klik course pada Sitehome
	- $\triangleright$  Klik course course overview
	- $\triangleright$  Klik course pada Recently accessed course

## **D. MASUK KE HALAMAN COURSE PADA SITEHOME**

- 1. Klik Sitehome pada Navigation Drawer
- 2. Pada Search courses isi dengan Kode Mata Kuliah atau Nama Mata Kuliah.
- 3. Klik Tombol Go.
- 4. Klik salah satu Course pada hasil pencarian untuk masuk ke halaman course.

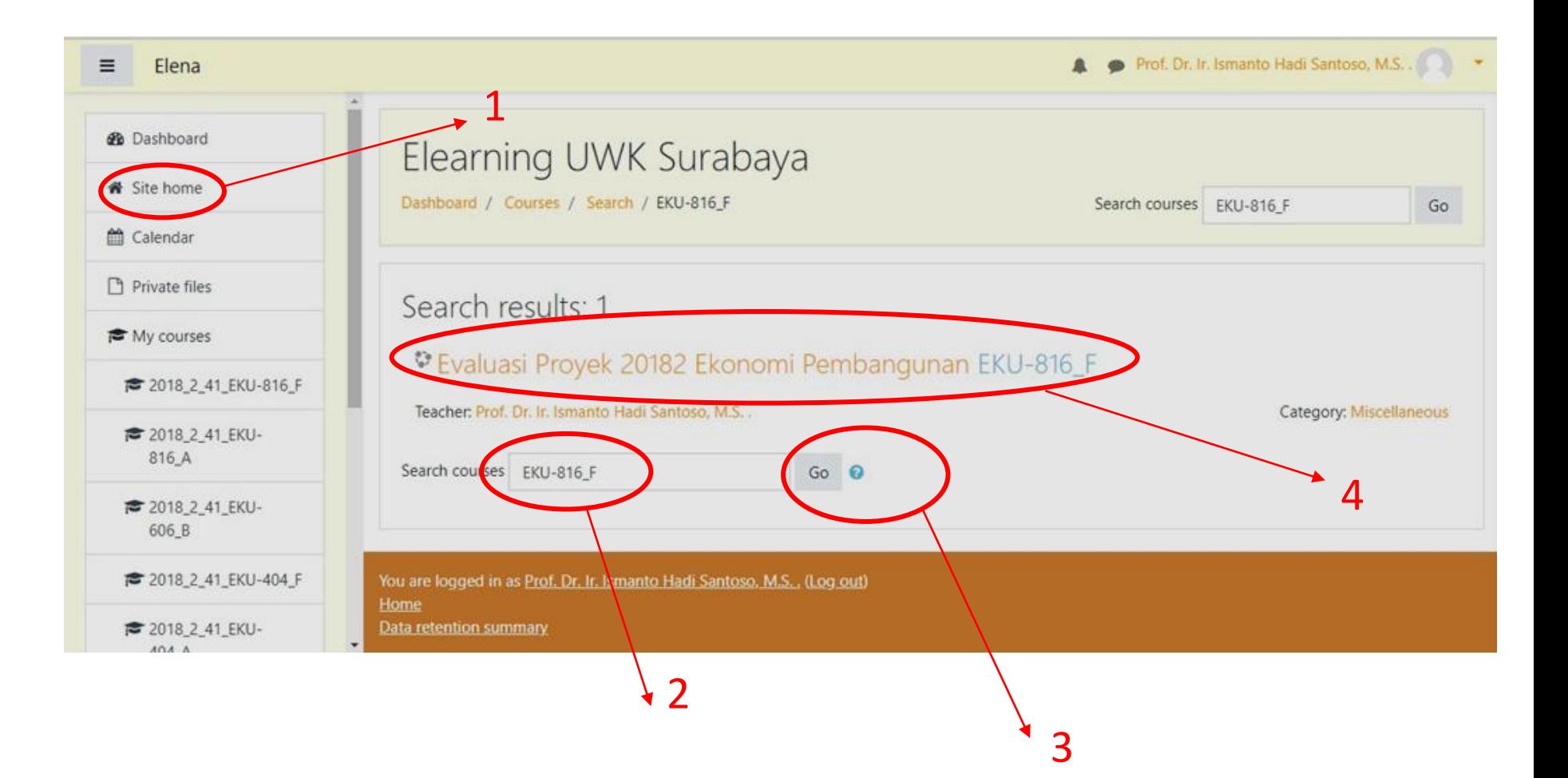

## **E. HALAMAN COURSE**

- 1. Pada halaman Course Navigation Drawer akan menampilkan menu khusus untuk course
- 2. Pada action Menu akan menampilkan beberapa menu penting :
	- Edit Settings : Untuk mengubah setingan dari course misal layout
	- Turn Editing On : Untuk mengaktifkan mode edit pada course sehingga dosen bisa menambahkan Resource atau Activity.

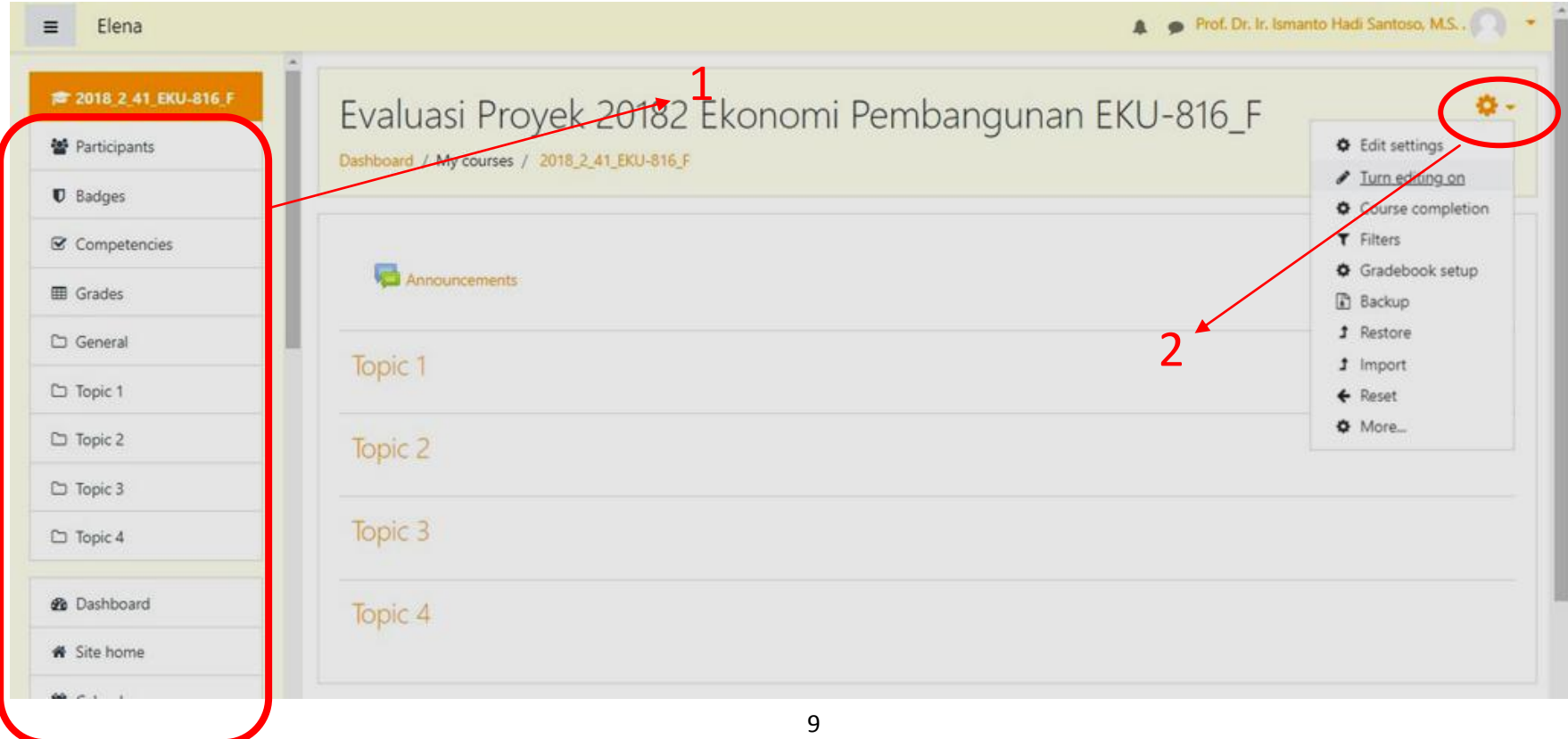

## **F. HALAMAN COURSE MODE EDITING ON**

Setelah mengklik Turn Editing On maka pada Halaman Course akan muncul

- 1. Link untuk menambahkan resource atau Activity
- 2. Link untuk mengedit di setingan setiap section
- 3. Link untuk mengedit Label / Tulisan

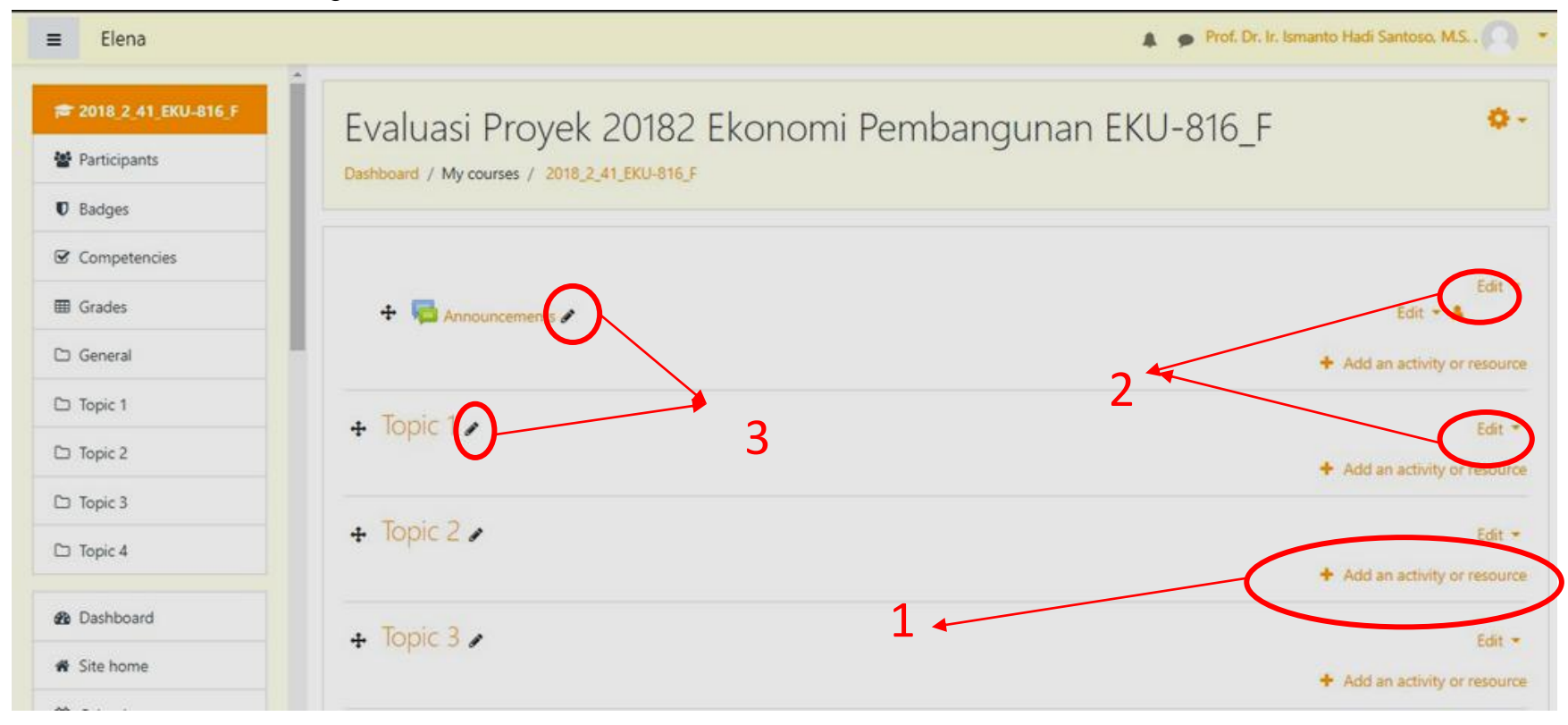

## **G. RESOURCE PAGE**

- 1. Membuat materi kuliah dalam bentuk satu halaman web
- 2. Untuk membuat materi kuliah langsung ke dalam e- learning tanpa menggunakan software word lain seperti ms word.
- 3. Mahasiswa tidak perlu mendownload materi, karena langsung bisa dibaca.
- 4. Dapat dilihat pada mobile app e-leaning
- 5. Langkah-langkah resource page :

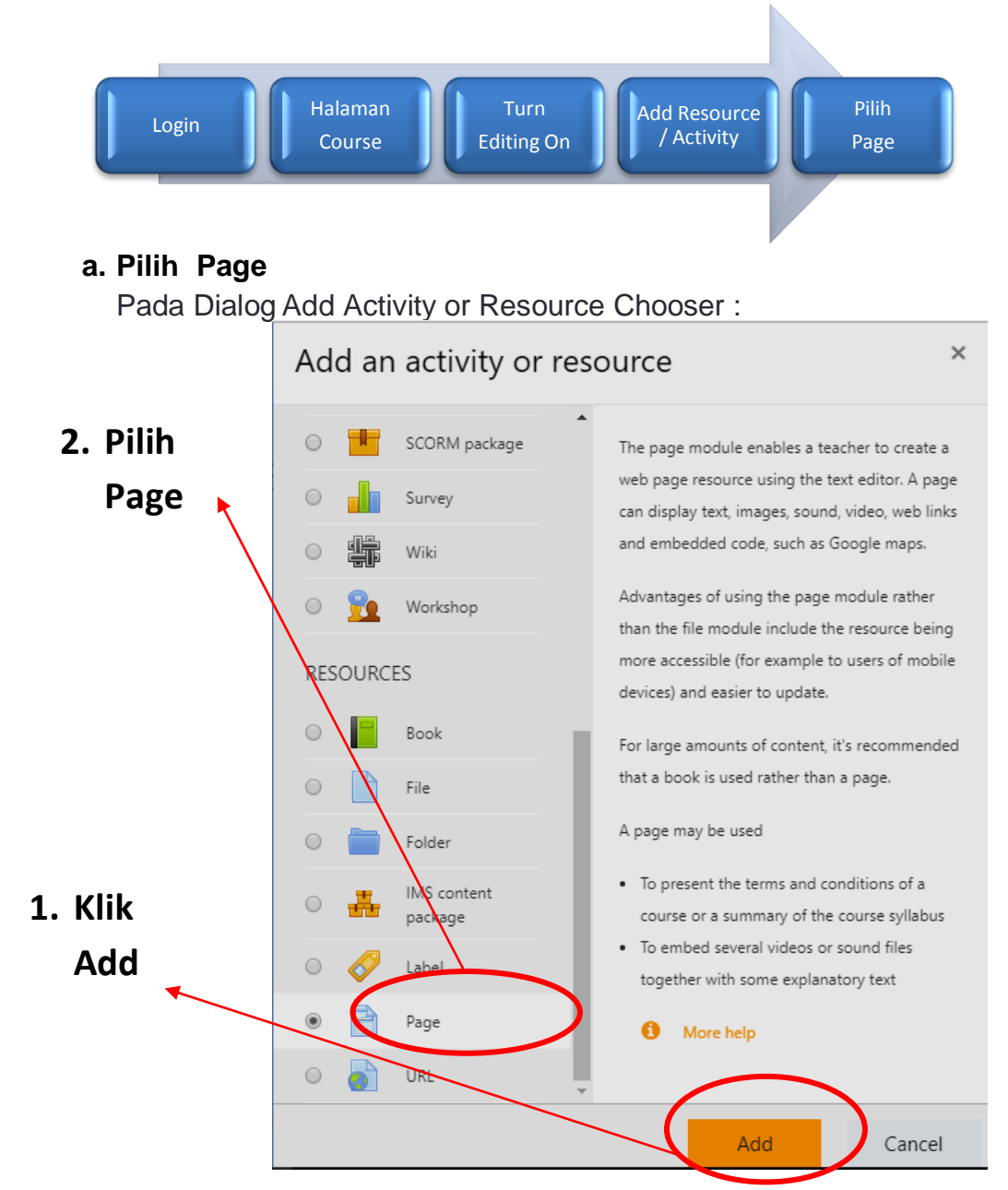

## **b. Isi General Section** Isi Name dan Description

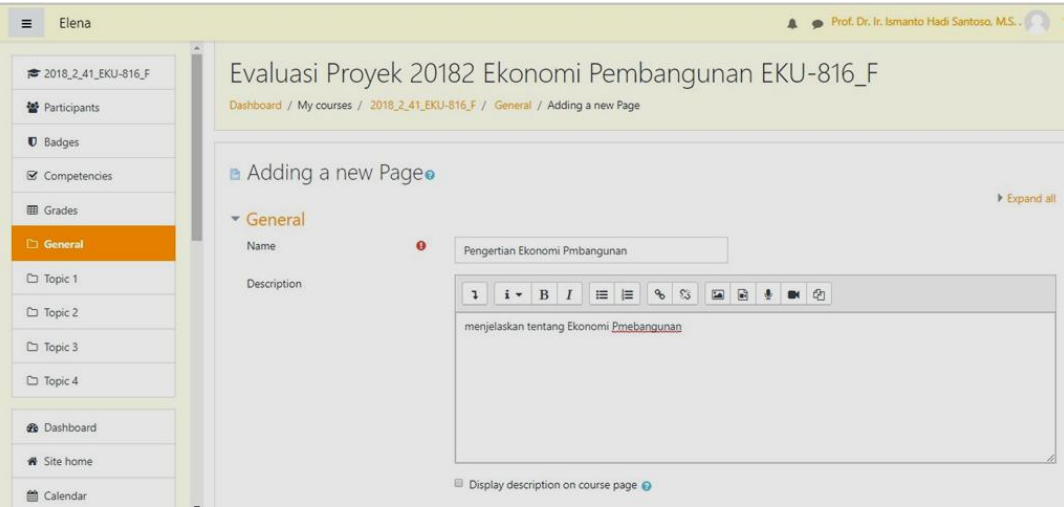

## **c. Isi Content Section**

Masukkan materi kuliah pada Page Content

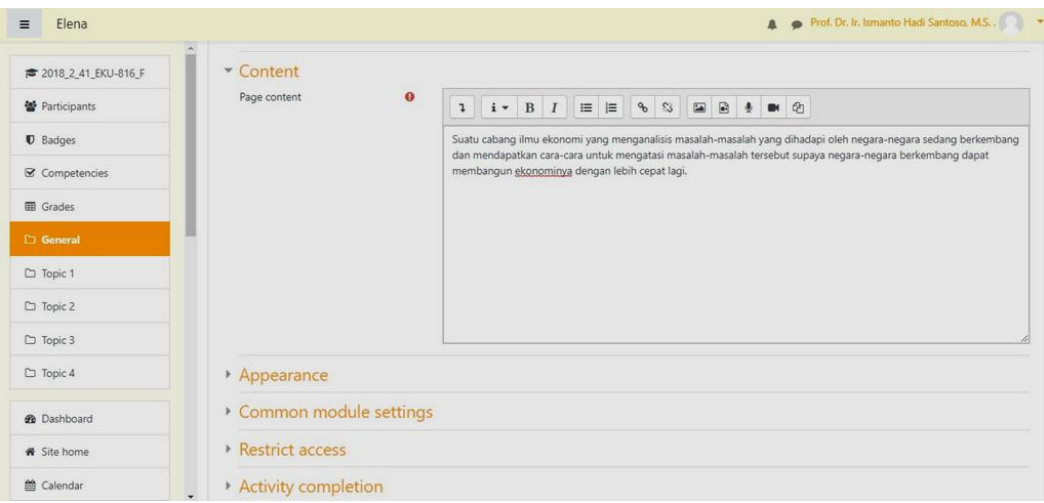

## **d. Klik Tombol Save And Display**

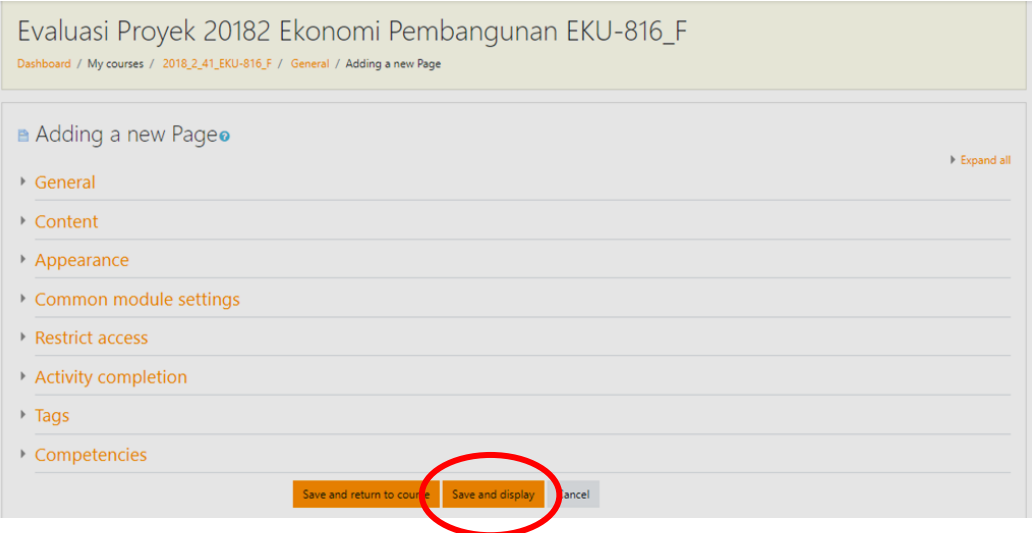

## **e. Hasil Resource Page**

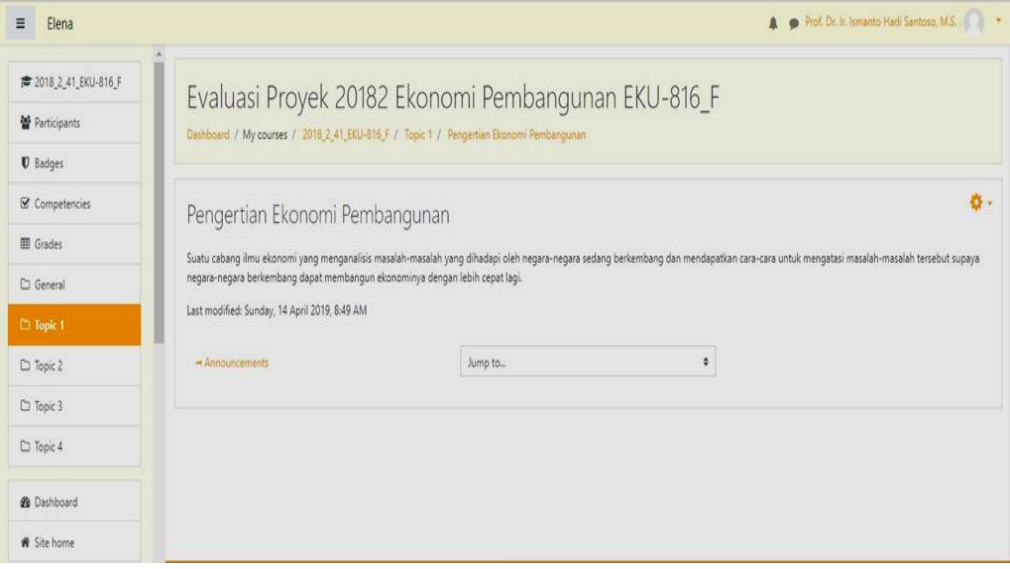

## **f. Hasil Resource Page Pada Halaman Course**

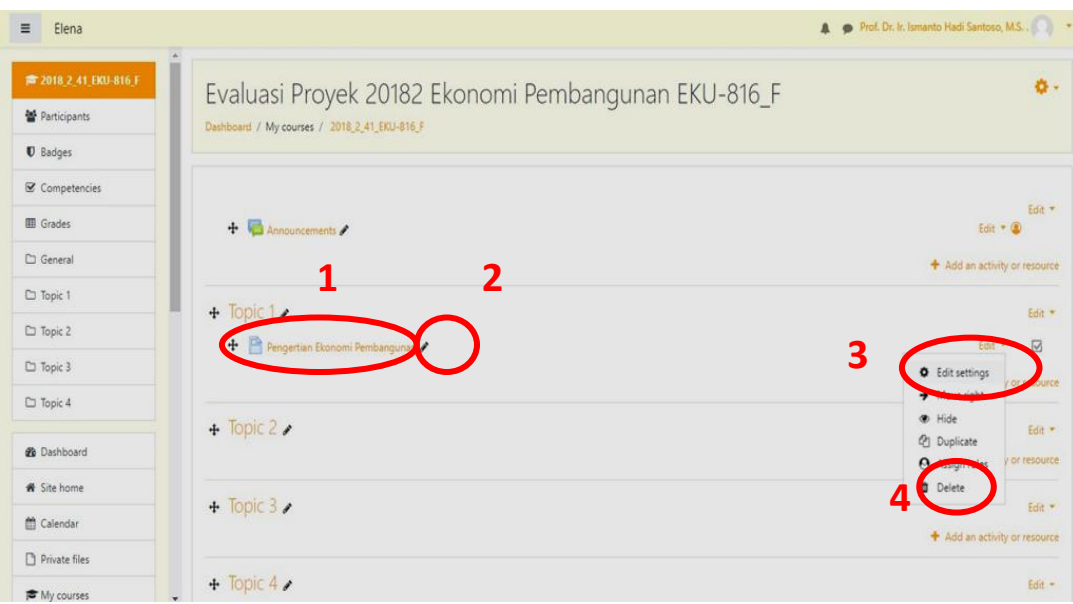

#### **g. Fungsi Link Pada Resouce Page Di Halaman CoursE**

- 1) Untuk menampilkan Hasil Resouce Page
- 2) Untuk mengedit Judul
- 3) Untuk mengubah page
- 4) Untuk menghapus page

#### **H. RESOURCE URL**

- 1. Sebuah materi kuliah berasal dari website lain
- 2. Resurce URL digunakan untuk menambahkan link pada website lain pada course

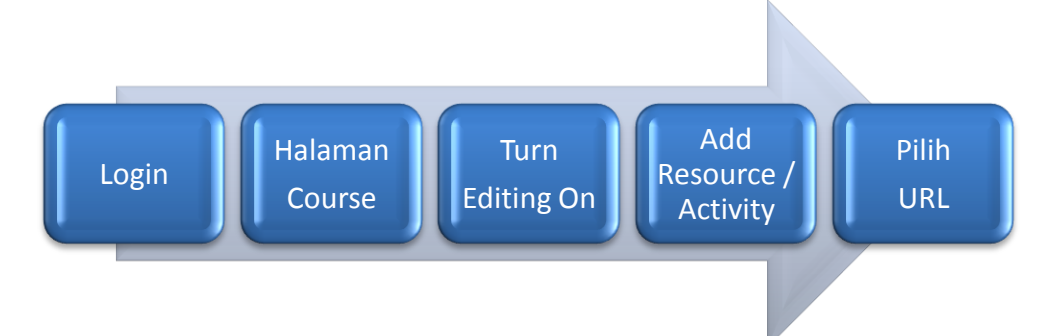

#### **a. Pilih Page**

Pada Dialog Add Activity or Resource Chooser :

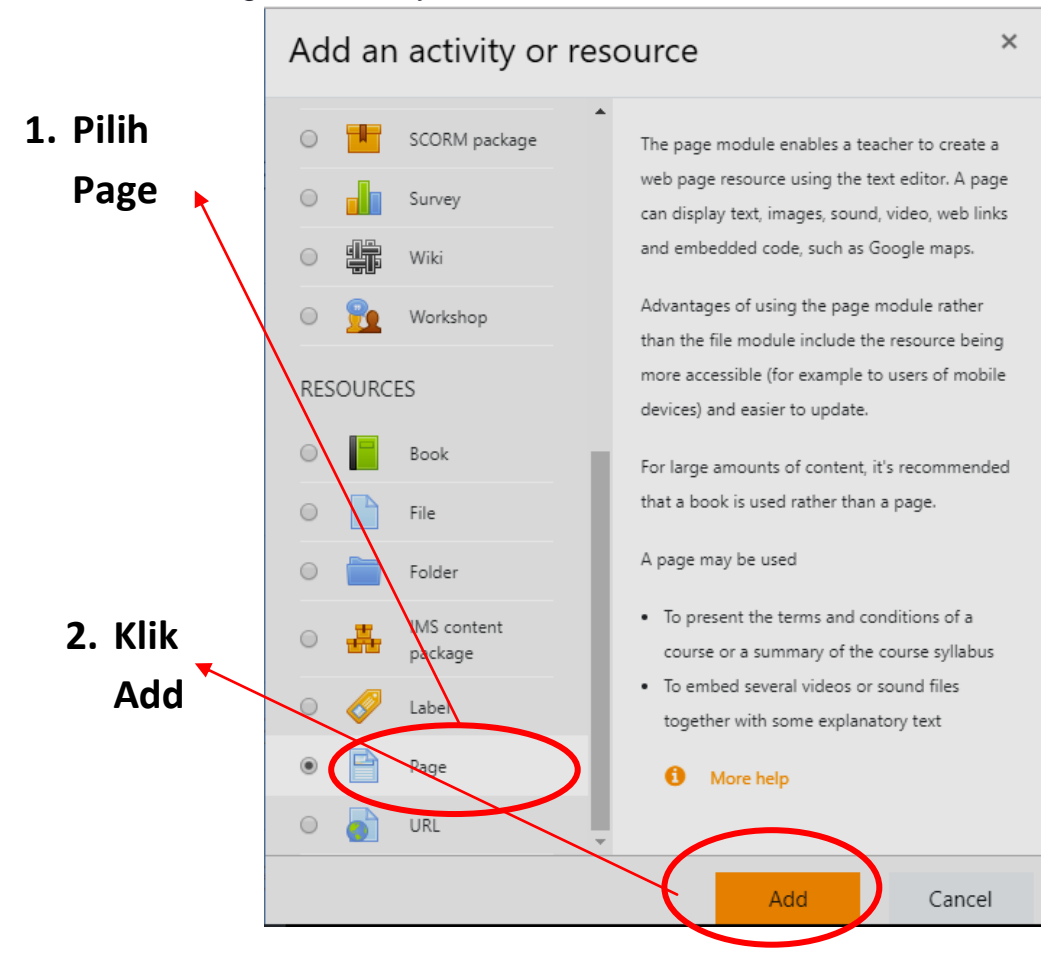

## **b. Isi General Section** Isi Name dan External URL

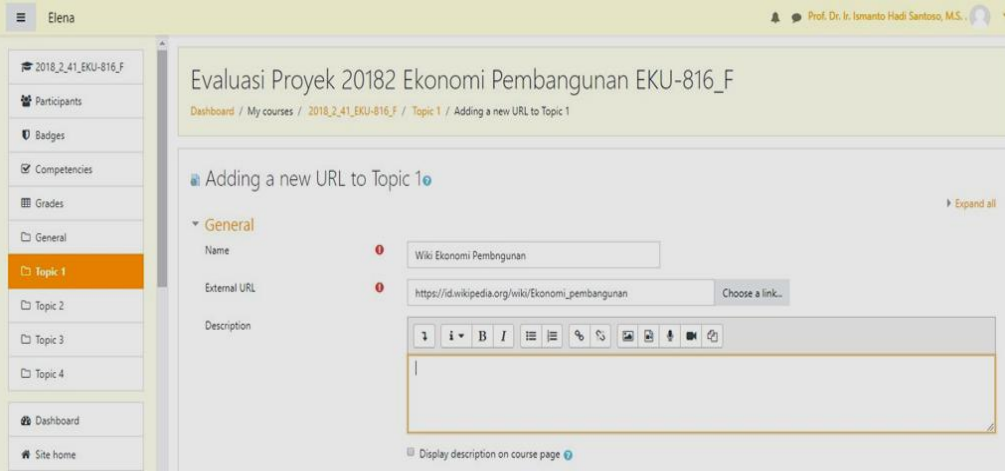

## **c. Klik Tombol Save And Display**

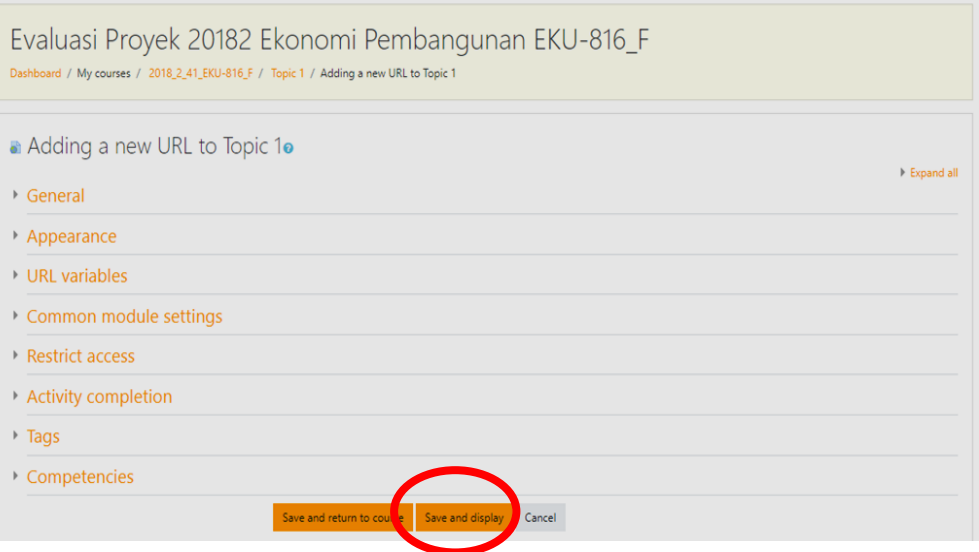

## **d. Hasil Resource URL**

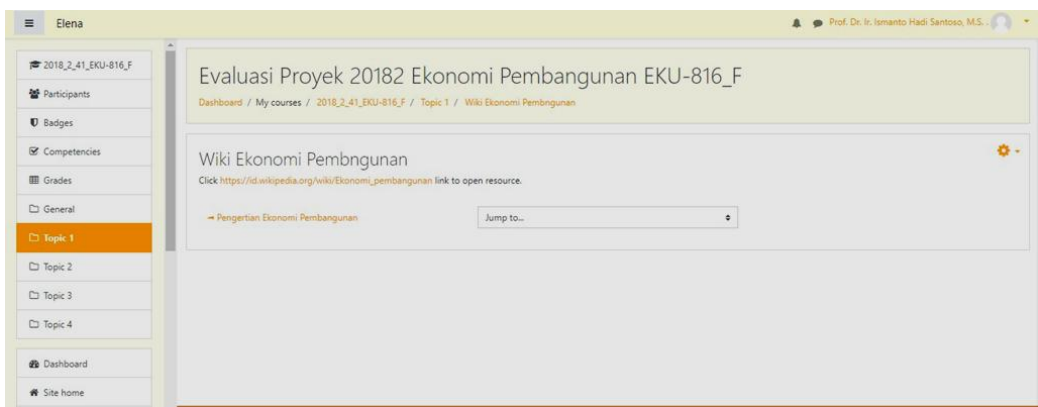

#### **e. HasilResourcePagepadahalaman Course**

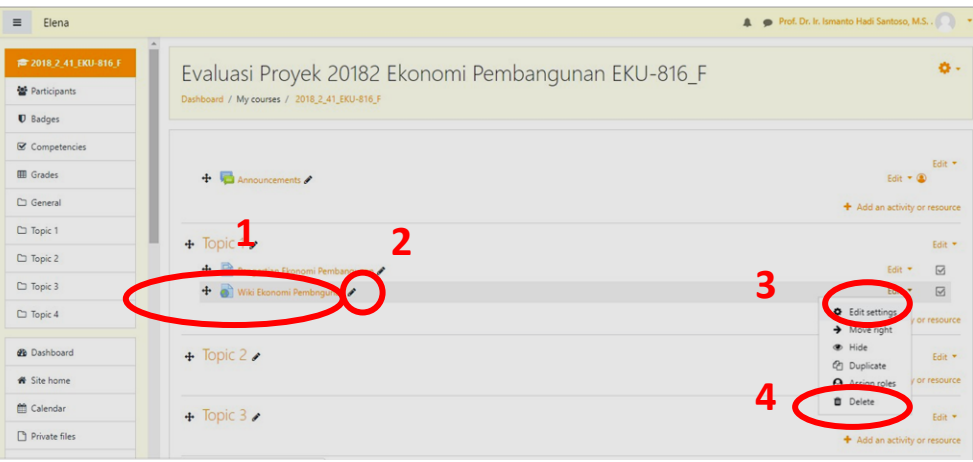

#### **f. FungsiLinkpadaresourceURLdi halamanCourse**

- 1) Untuk menampilkan Hasil Resouce URL
- 2) Untuk mengedit Judul URL
- 3) Untuk mengubah URL
- 4) Untuk menghapus URL

## **BAB IV ACTIVITY ASSIGNMENT, QUESTION BANK, DAN ACTIVITY QUIZ**

## **A. ACTIVITY ASSIGNMENT**

- 1. Digunakan untuk memberikan tugas dari dosen ke mahasiswa
- 2. Dosen : memberikan tugas, menilai tugas
- 3. Mahasiswa : mengupload tugas

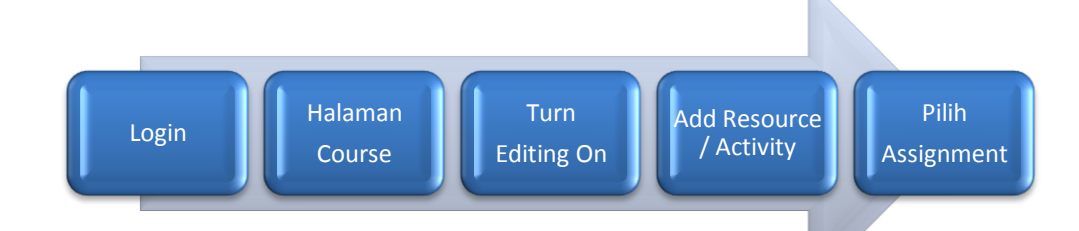

## **1. Pilih Assigment**

Pada Dialog Add Activity or Resource Chooser :

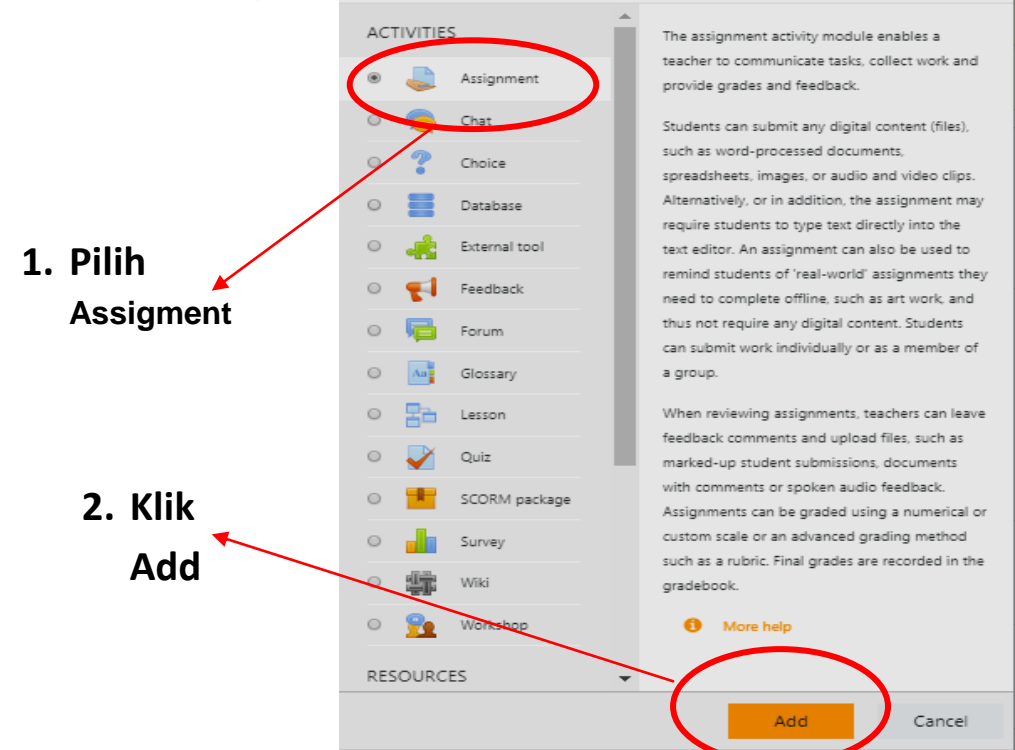

#### **2. General Section**

- 1) Isi Name dan
- 2) Klik New Pada Additional file jika tugas berupa file

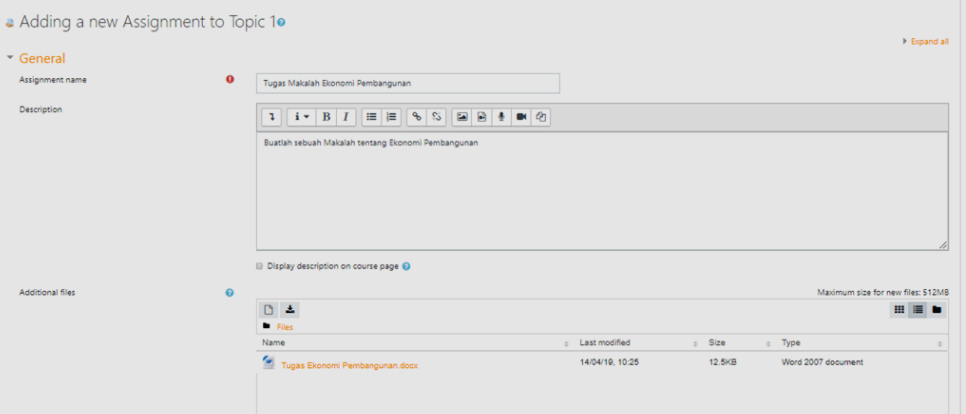

#### **3. SectionAvailability**

- 1) Allow Submitions From : Tgl awal mahasiswa utk mengupload tugas
- 2) Due Date : Tgl Terakhir mahasiswa mengupload tugas
- 3) Remind me to grade : tgl pengingat dosen untuk menilai tugas

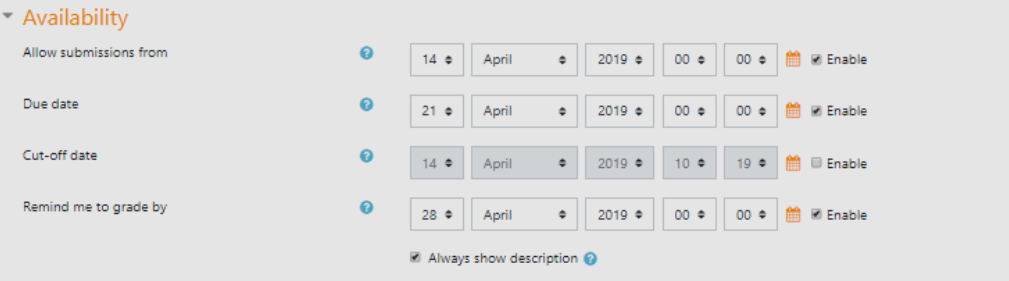

#### **4. SectionSubmission**

Submission Types : adalah bentuk dari tugas yang dikumpulkan mahasiswa. Dapat berupa text online atau berupa file.

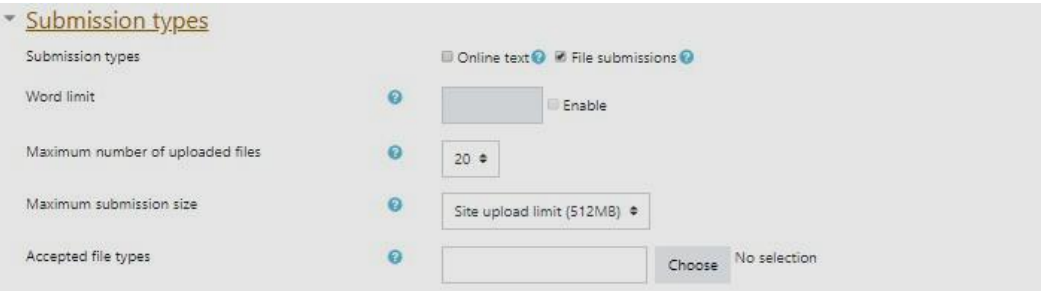

## **5. SectionGrade**

Pilih type point jika nilai yg akan diberikan berupa angka

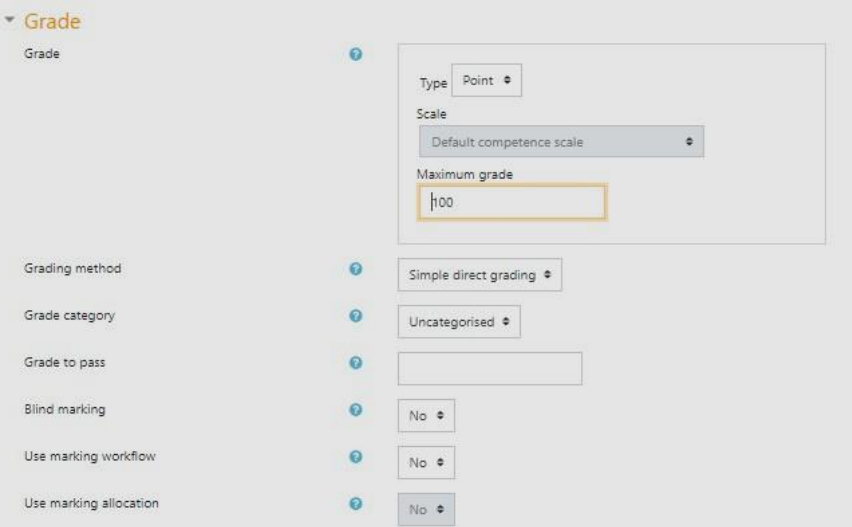

## Klik Tombol Save And Display

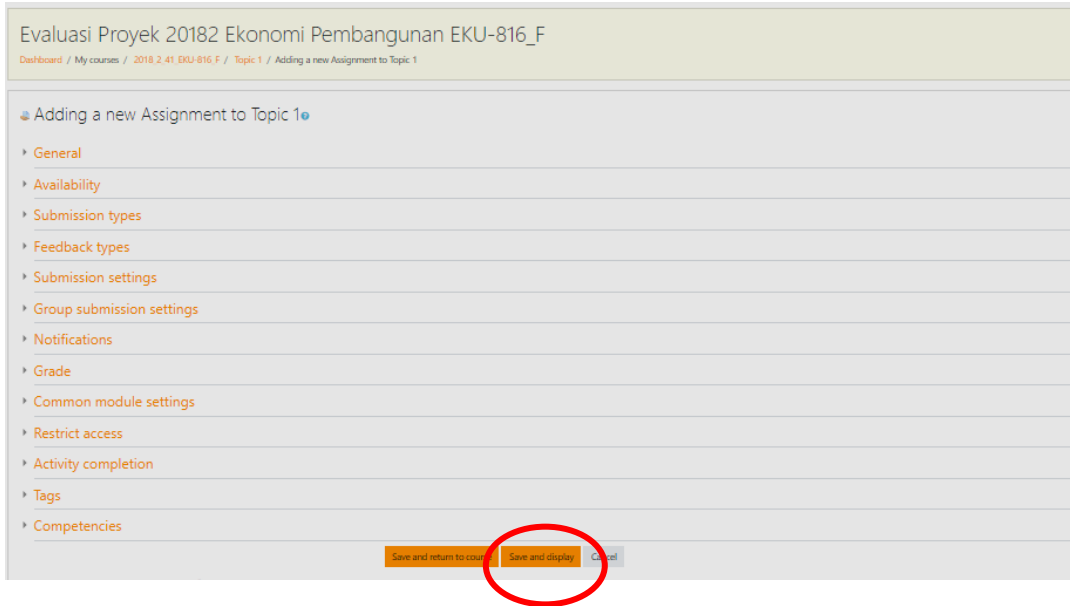

#### **6. HasilResourceAssignment**

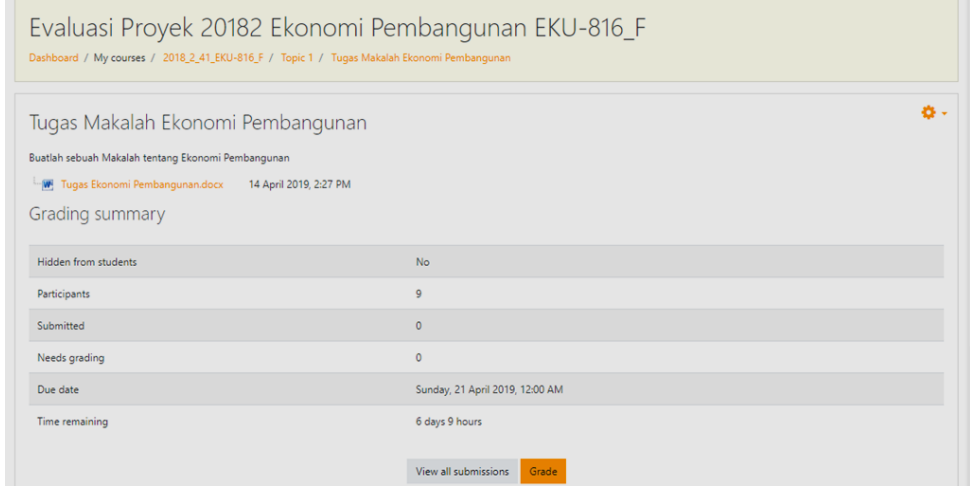

ö-

#### **7. HasilResourceFilepadaCourse**

Evaluasi Proyek 20182 Ekonomi Pembangunan EKU-816\_F Dashboard / My courses / 2018\_2\_41\_EKU-816\_F

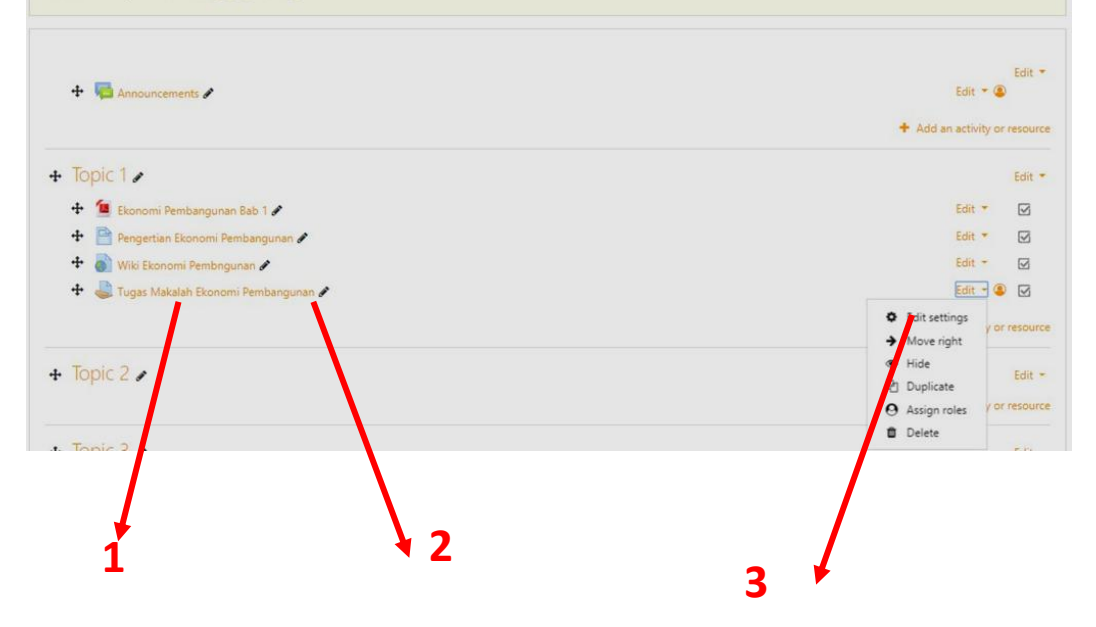

#### **8. FungsiLinkpadaresourceFiledi halamanCourse**

- 1) Untuk menampilkan Hasil Resouce File
- 2) Untuk mengedit Judul File
- 3) Untuk mengubah File
- 4) Untuk menghapus File

#### **9. Assignment (Mahasiswa)**

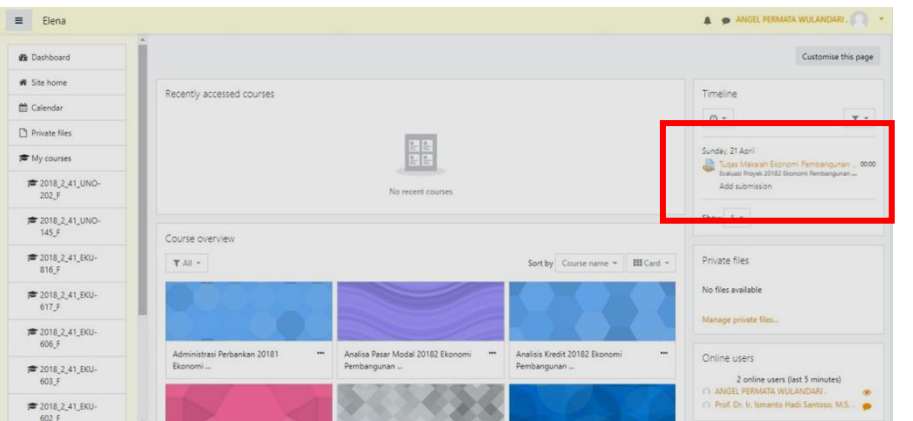

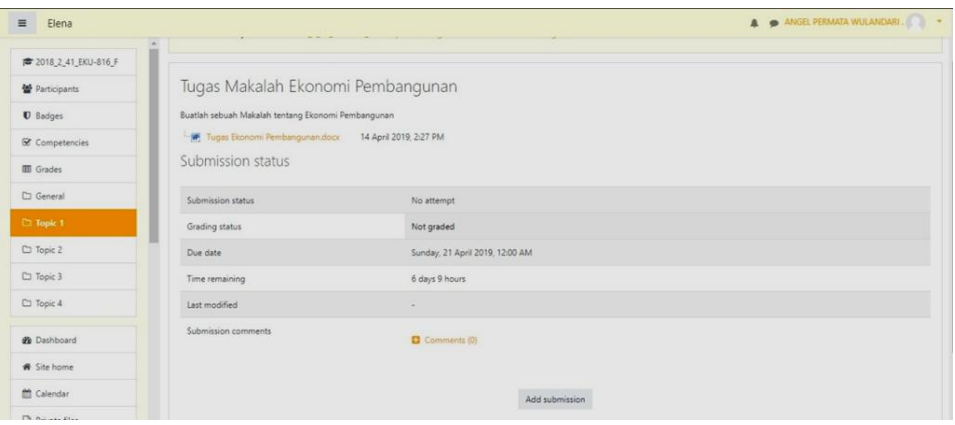

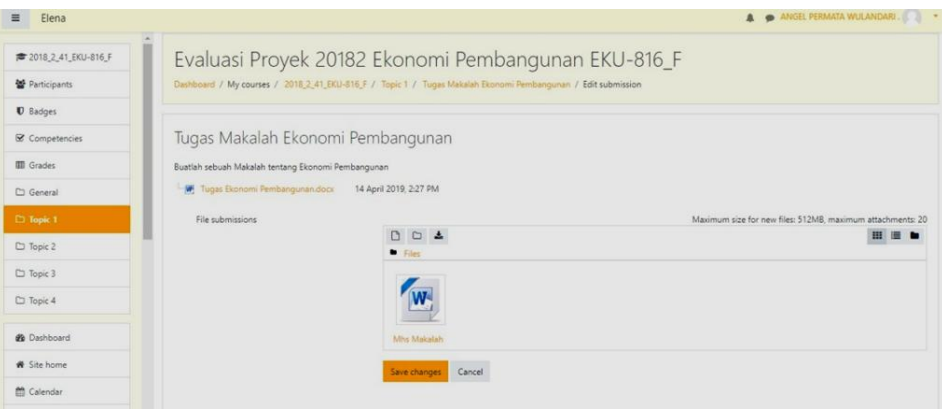

#### **10. Grade Assignment**

- 1) Setelah Mahasiswa mengupload file tugas, maka dosen dapat melihat mahasiswa yg sudah mengumpulkan tugas.
- 2) Tugas yg sudah diupload oleh mahasiswa ditandai dengan warna hijau pada kolom Status
- 3) Klik Tombol Grade untuk memberikan penilaian

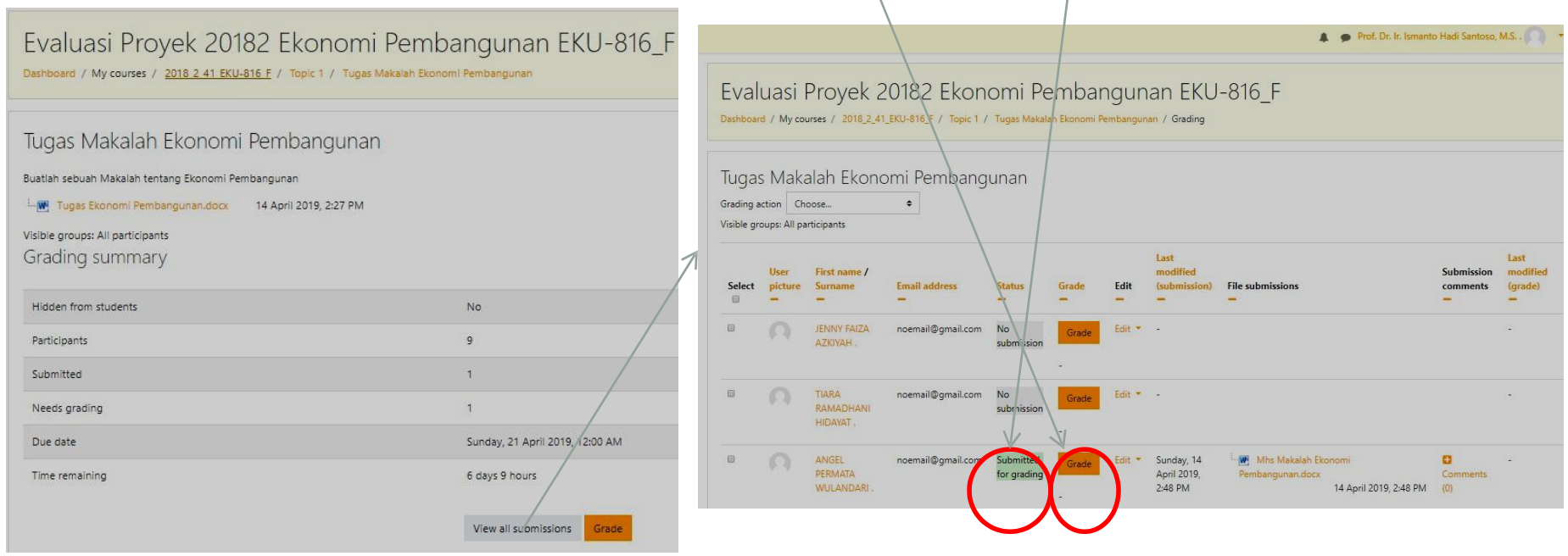

- 4) Masukkan nilai pada text Grade
- 5) Klik Save Changes
- 6) Klik View All Submissions utk kembali ke halaman view all submissions

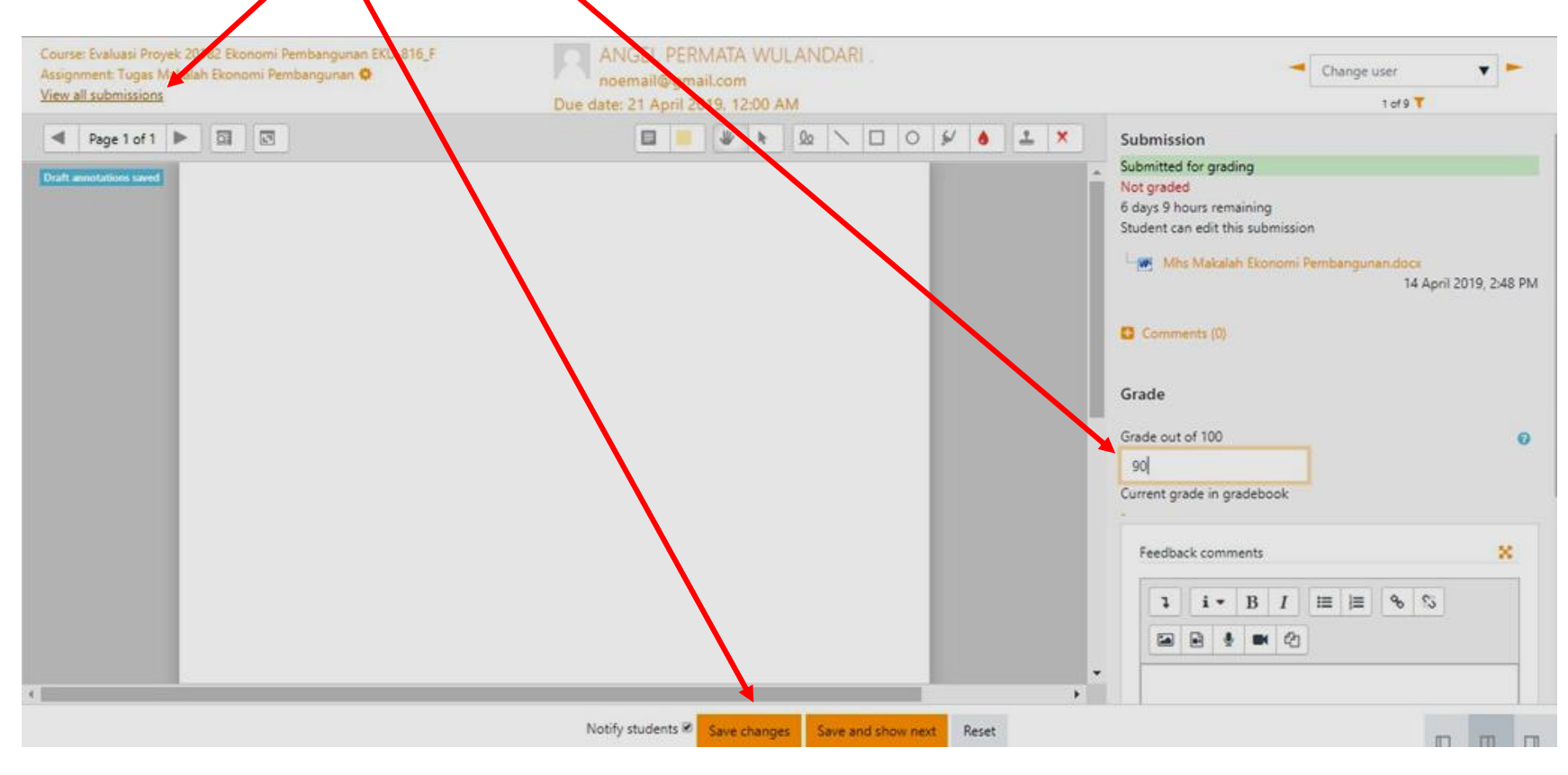

## 7) MelihatAssigmentsudah dinilai

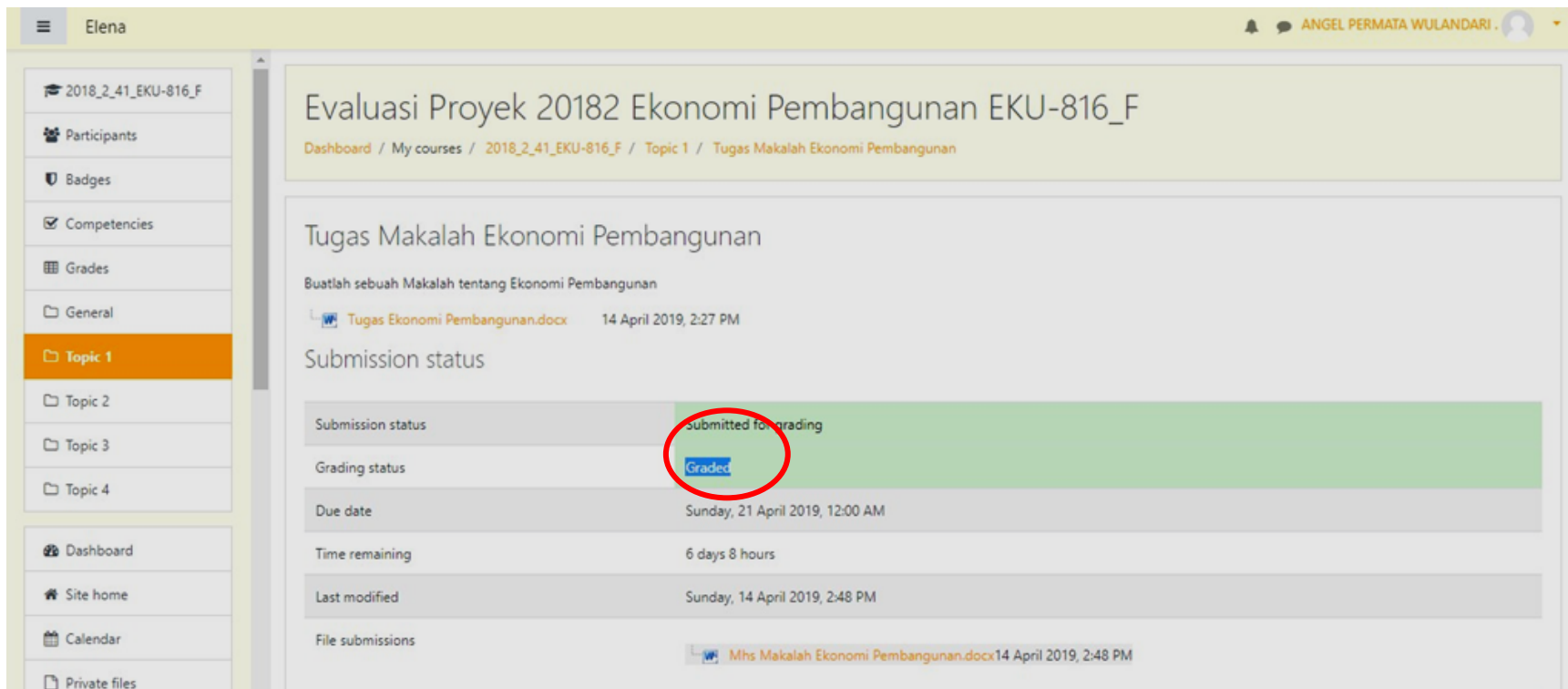

#### **B. QUESTION BANK**

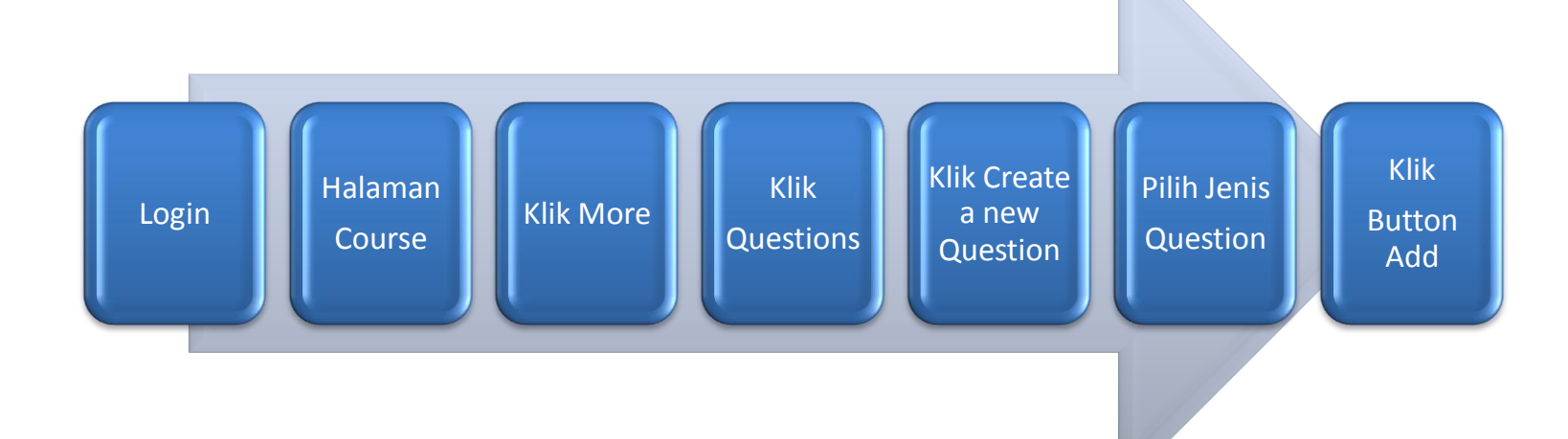

## **1. StepCreateQuestionBank**

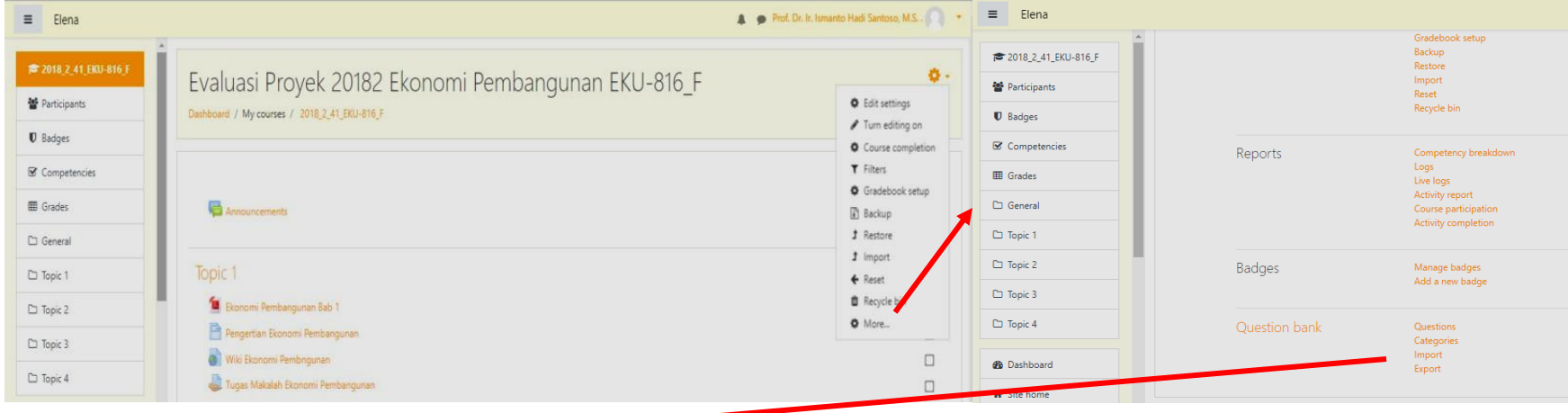

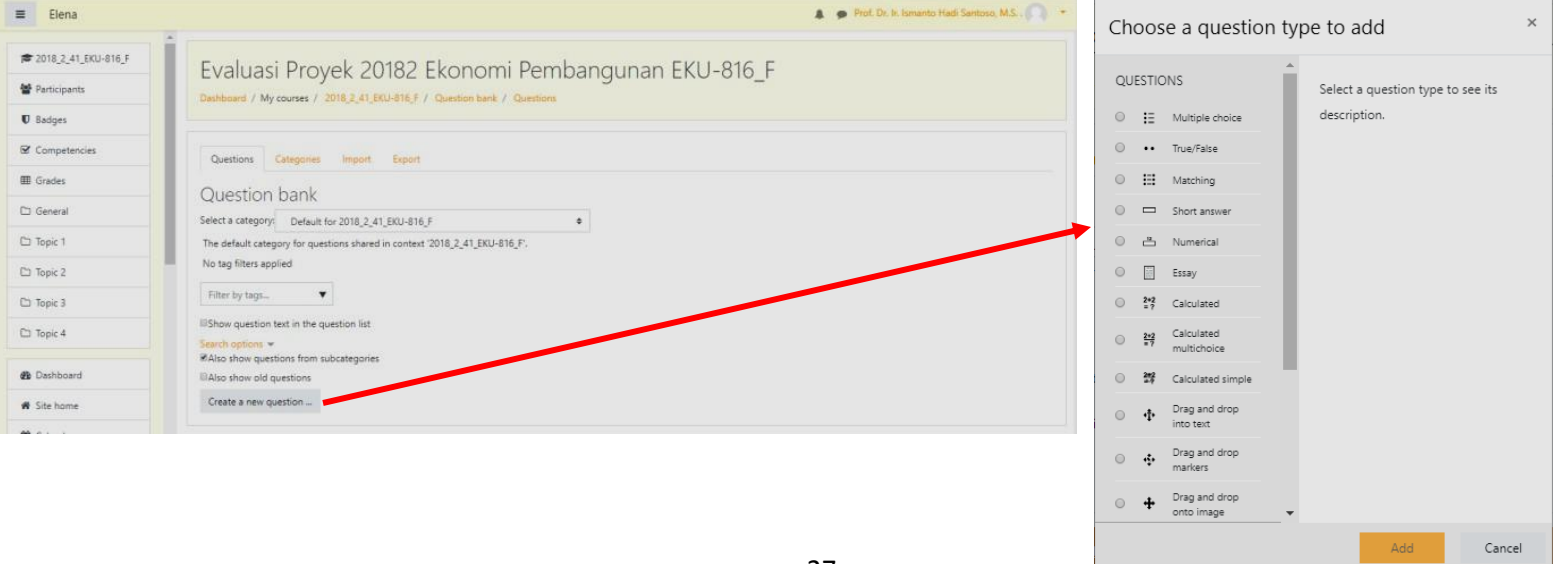

#### **2. MultipleChoice>SectionGeneral**

- a. Isi Question name untuk memberikan nama
- b. Question Test : Text dari pertanyaan yg akan ditampilkan ke mahasiswa
- c. One Or Multiple Answer : Pilih One answer only jika jawaban hanya satu saja
- d. Suffle Choice : Acak pilihan jawaban. Untuk menghindari contekan antar mahasiswa
- e. Number Choice : bentuk pilihan jawaban

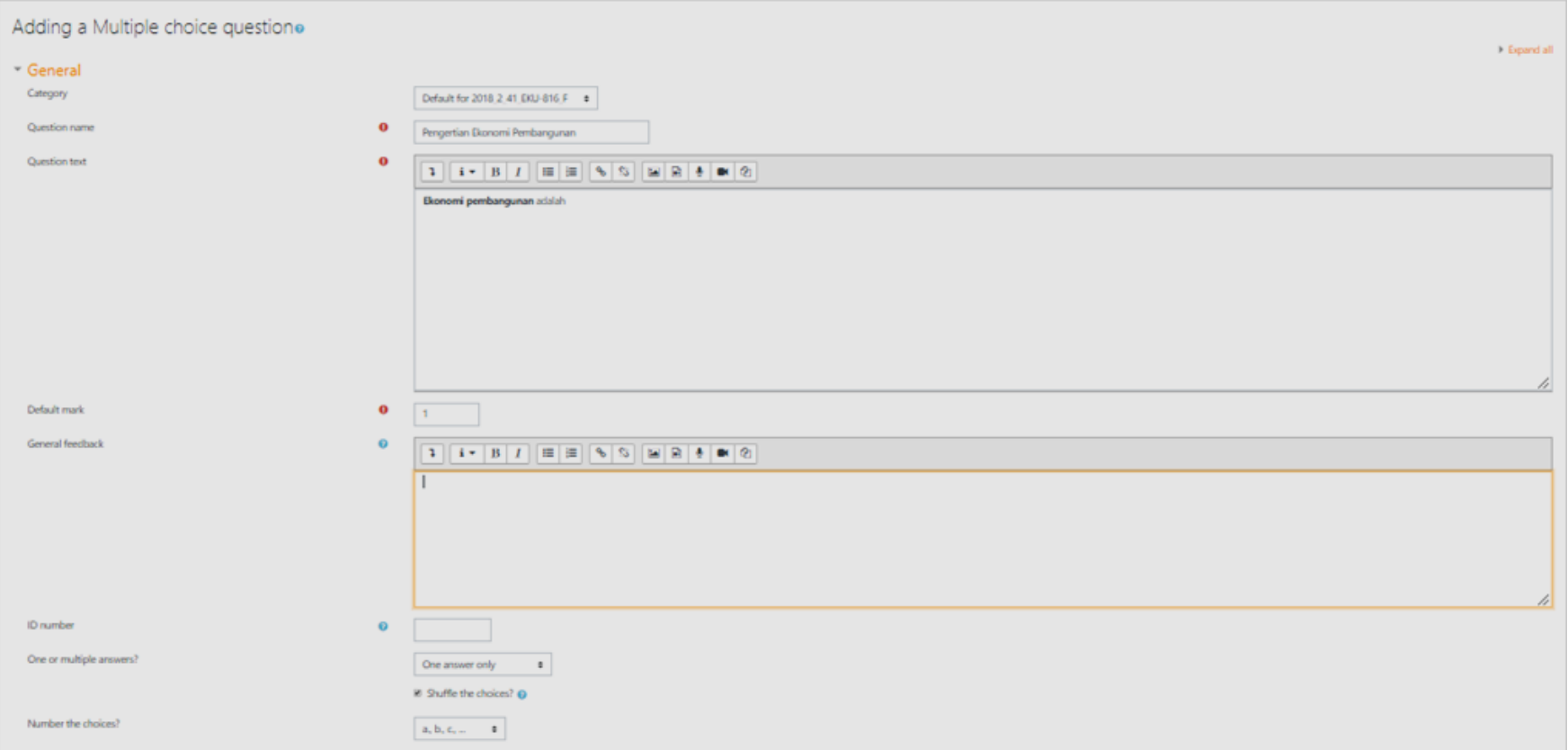

#### **3. MultipleChoice>SectionAnswer**

Section ini digunakan untuk menyeting pilihan jawaban dan nilai dari setiap pilihan. Beri Grade 100% pada pilihan yang benar.

**Contoh** 

- a. Choice 1 : Ekonomi pembangunan adalah cabang ekonomi yang mempelajari aspek-aspek ekonomi dalam proses pembangunan di negara berkembang. Grade : 100%
- b. Choice 2 : Ekonomi Pembangunan adalah ilmu matematis. Grade : None
- c. Choice 3 : Ekonomi Pembangunan adalah ilmu yg mempelajari alam semesta. Grade : None
- d. Choice 4 : Ekonomi pembangunan adalah cabang ilmu perbintangan. Grade : None

#### **4. MultipleChoice>SaveChange**

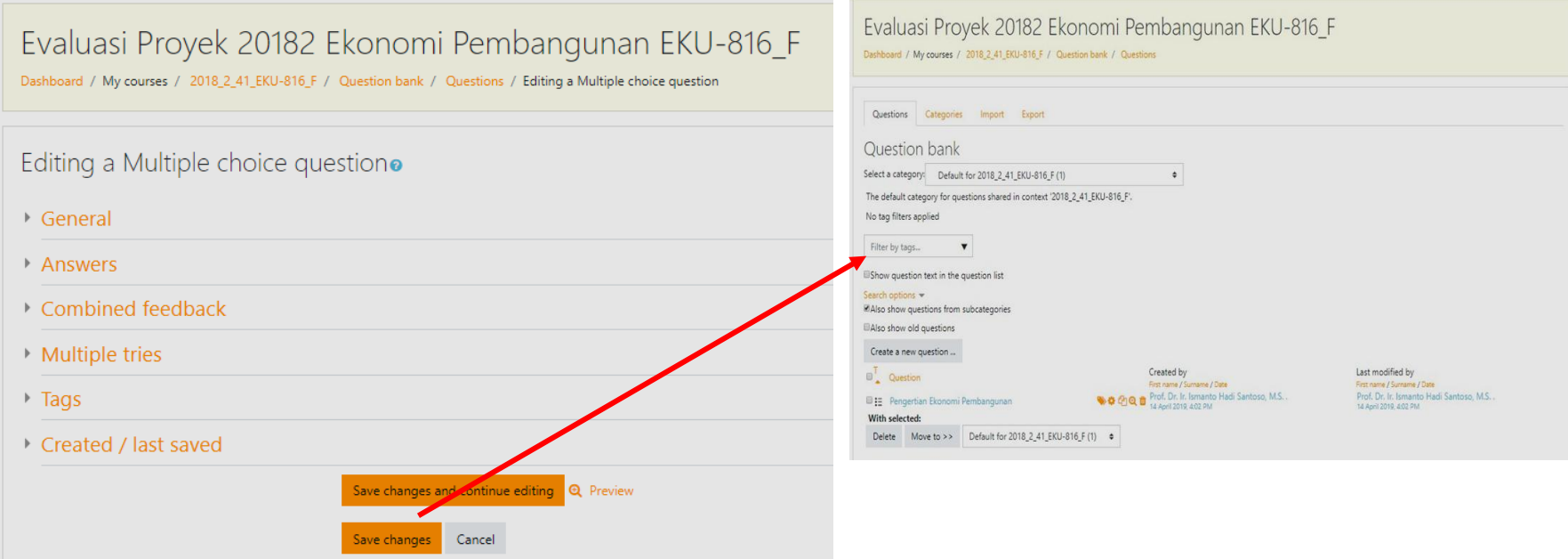

## **5. MultipleChoice>Preview**

Preview digunakan untuk melihat bentuk dari question yang sudah dibuat. Tampilan ini yg akan dilihat oleh mahasiswa.

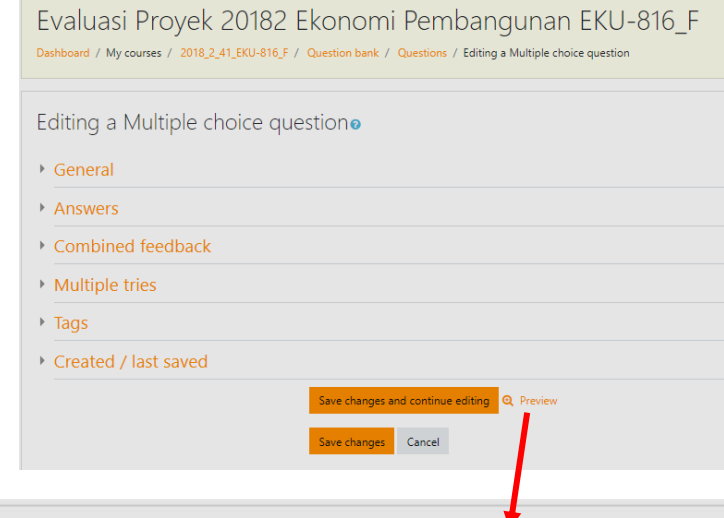

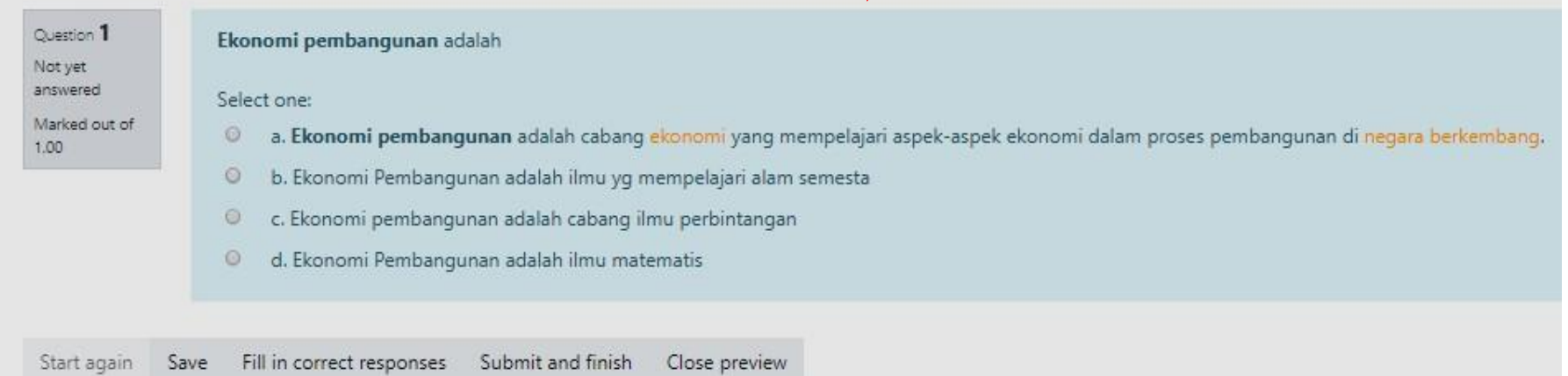

## **C. ACTIVITY QUIZ**

- 1. Digunakan untuk membuat ujian seperti UTS, UAS
- 2. Dosen : membuat quiz, menambahkan question ke quiz
- 3. Mahasiswa : mengerjakan quiz, melihat nilai quiz setelah mengerjakan

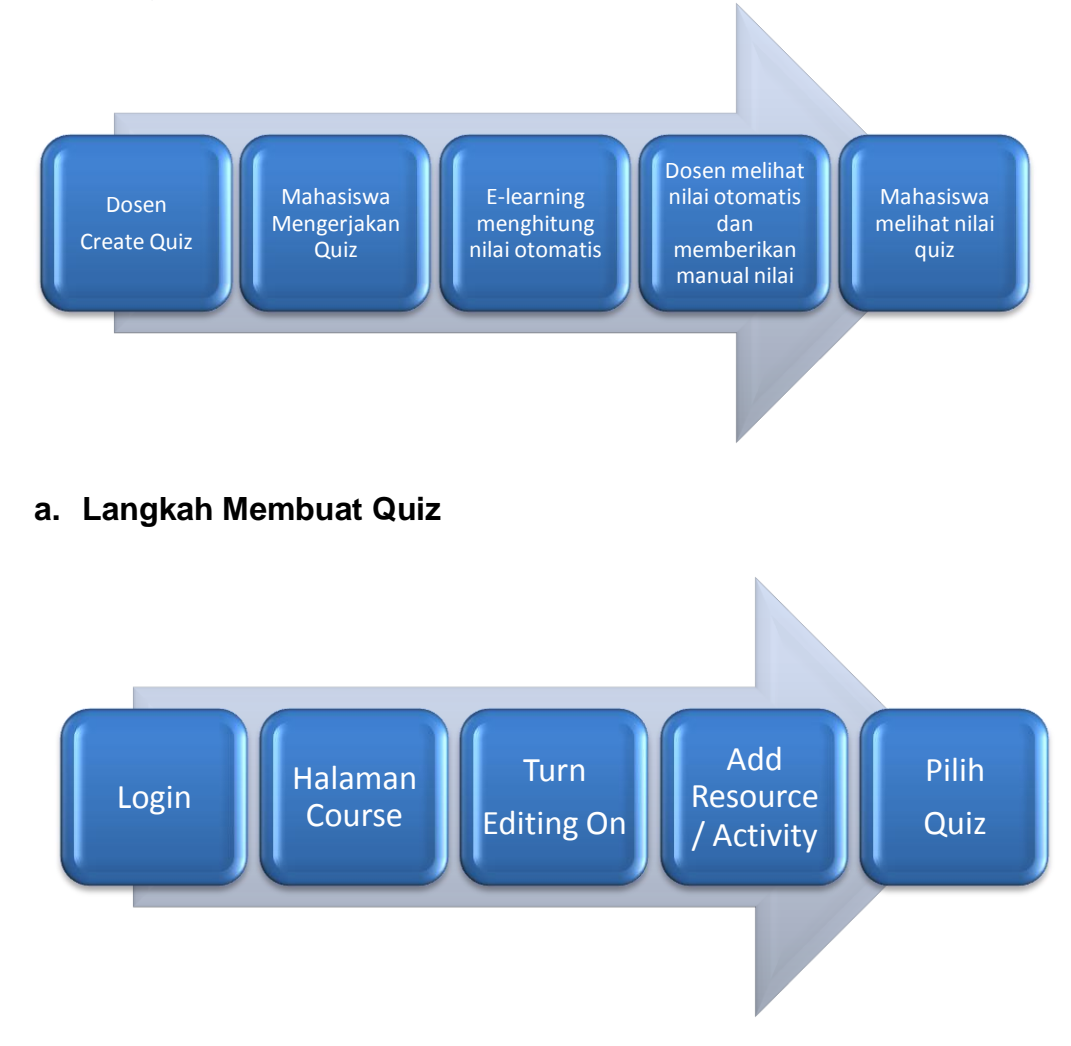

#### **b. Pilih Quiz**

## Pada Dialog Add Activity or Resource Chooser :

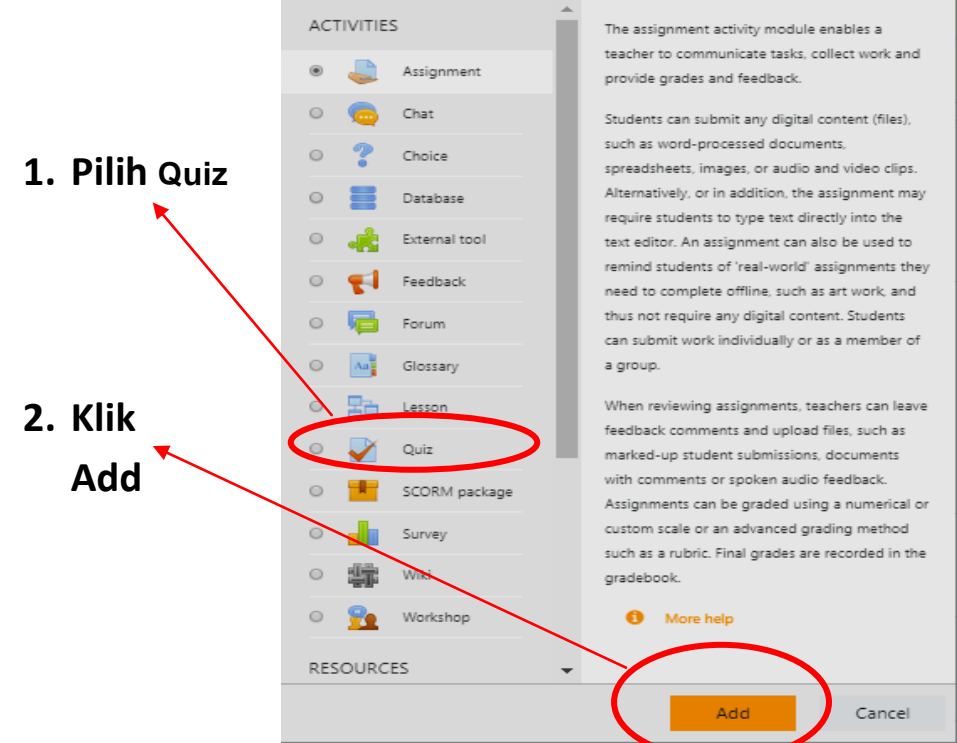

## **c. General Section** Isi Name dan Deskripsi

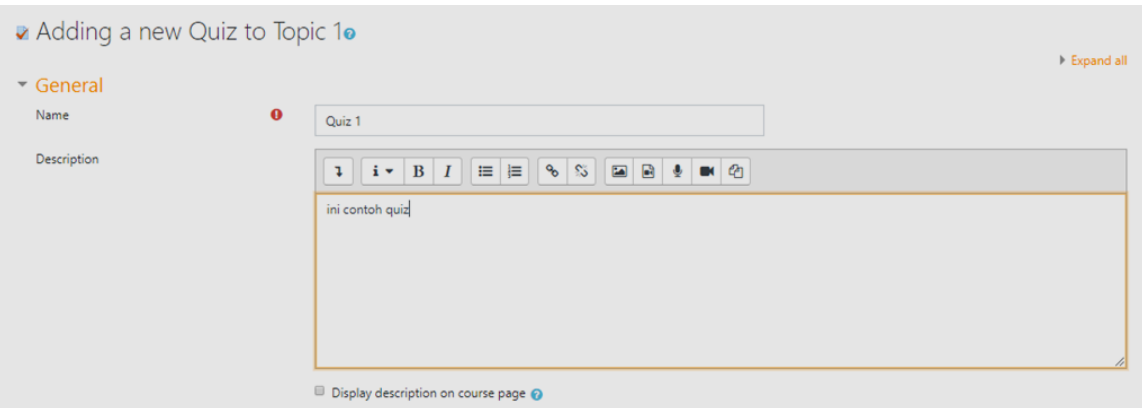

#### **d. TimingSectionandGrade**

Timing : Untuk menentukan waktu mulai dan berakhirnya quiz

Grade : untuk menentukan metode penilaian

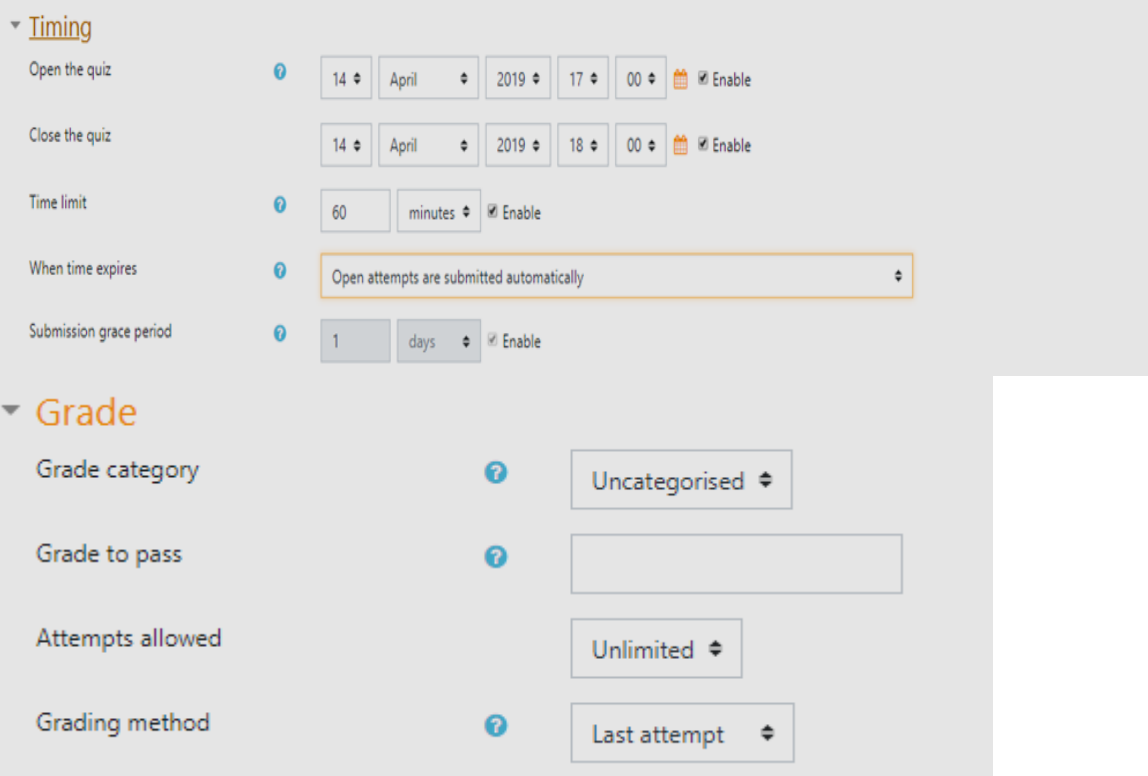

## Klik Tombol Save And Display

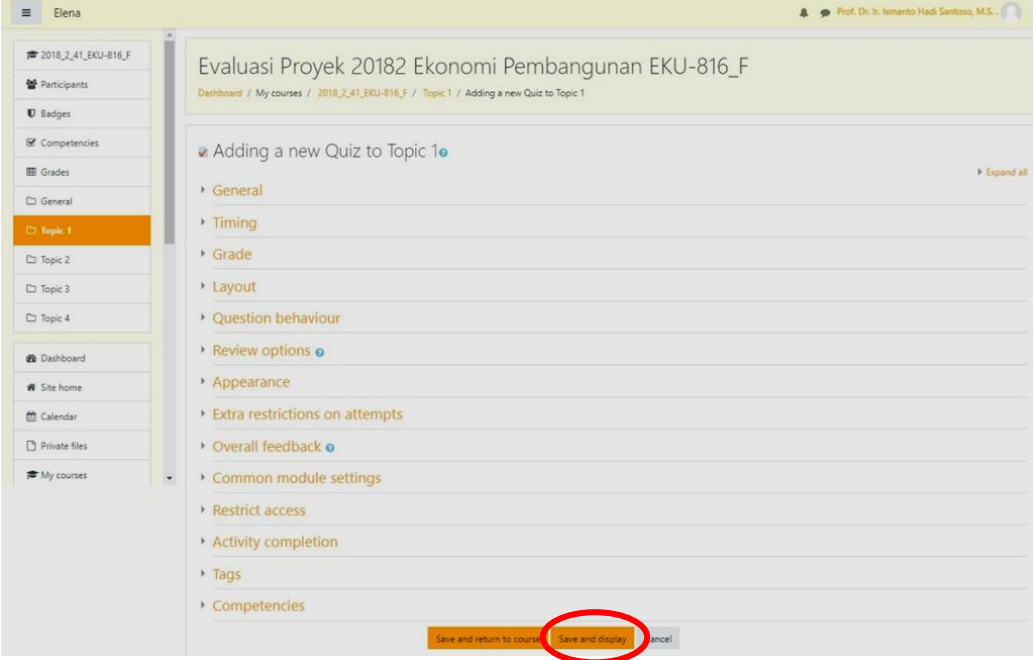

#### **e. MenambahkanQuestionkedalamquiz**

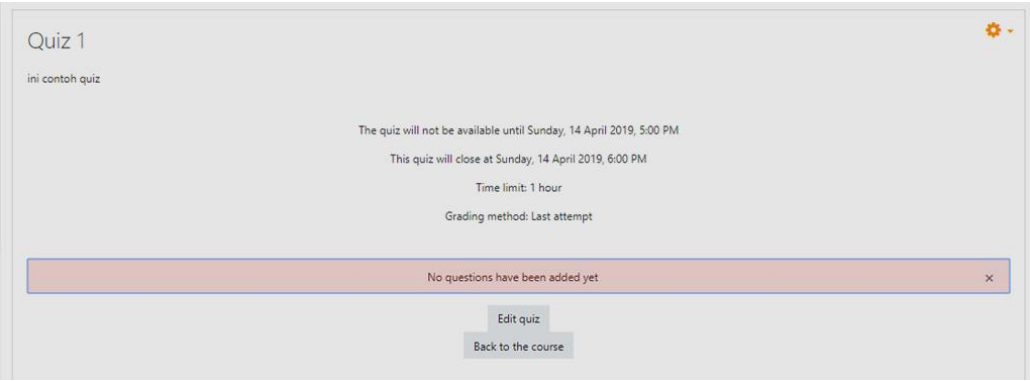

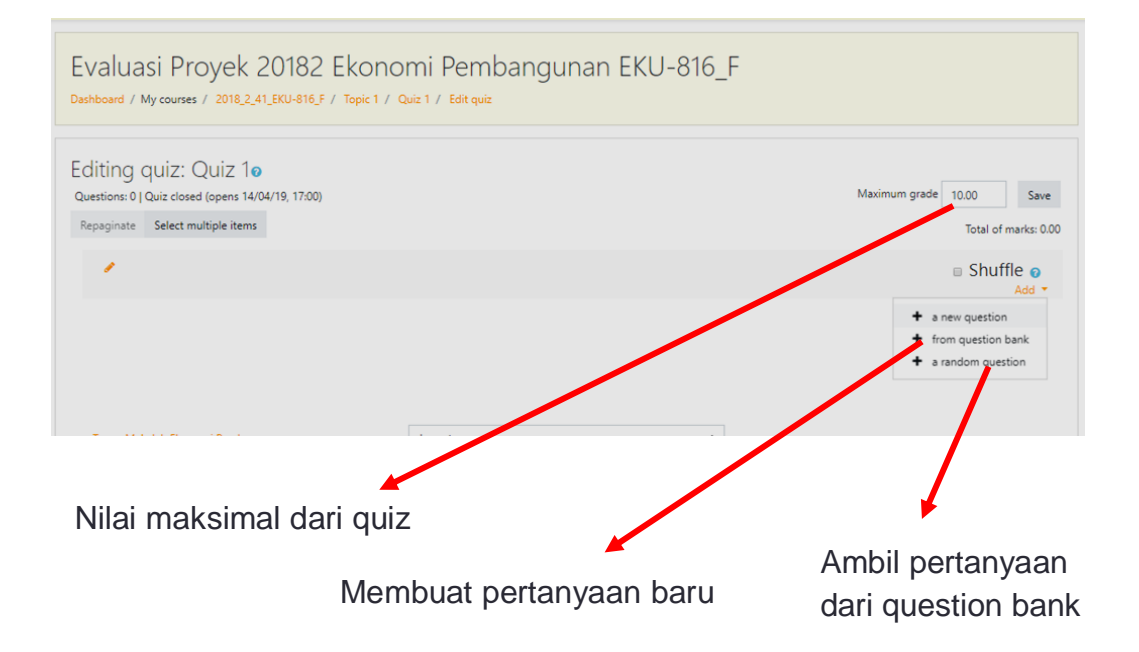

#### **f. AddQuestionFromQuestionBank**

**Dashbr** 

Dashl

Rep

- 1) Beri Centang Question yg mau ditambahkan
- 2) Klik Add Selected questions to quiz

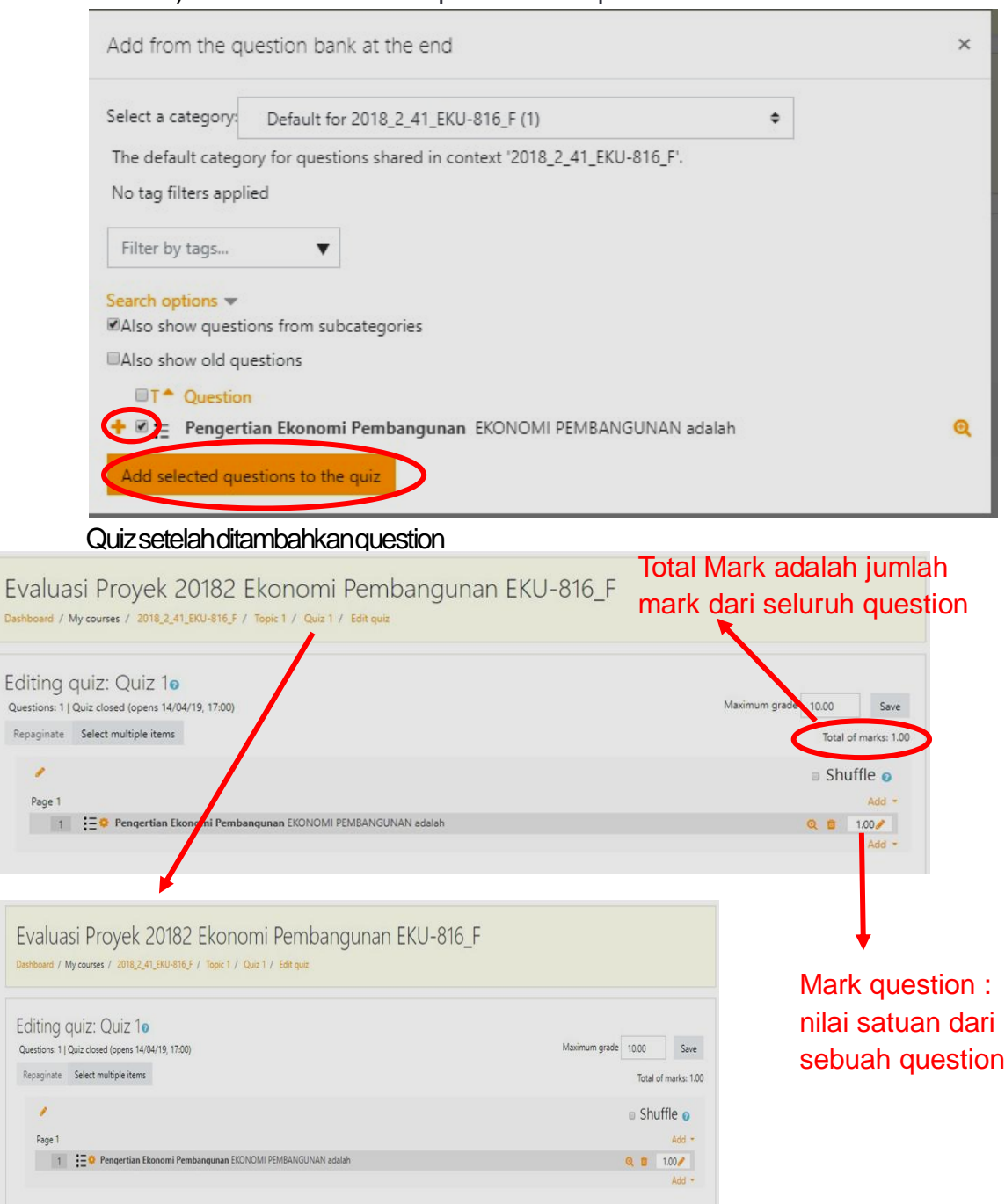

## g. Preview Quiz

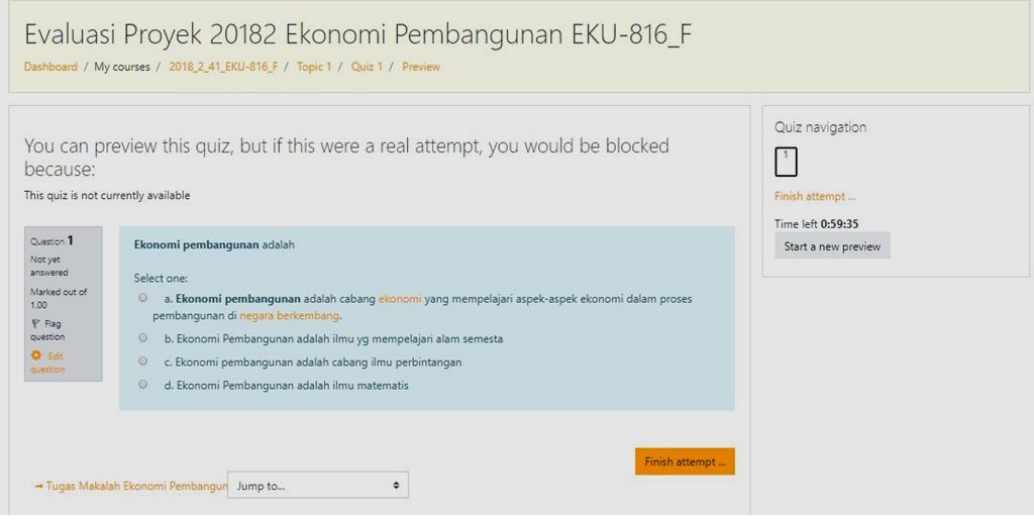

#### d. Dosen Melihat Nilai Quiz

![](_page_40_Picture_12.jpeg)

## Nilai yg telah dihitung oleh e-learning secara otomatis akanditampilkan pada halaman ini

![](_page_41_Picture_28.jpeg)

#### **DAFTAR REFERENSI**

- Akyabin, Hasan. (2012). The Effect of Blended Learning Model on High School Students' Biology Achievement and On Their Attitudes Toward the Internet. *TOJET: The Turkish Online Journal of Educational Technology*.volume 11 Issue 2: pp. 228-237
- Allen, Michael.(2013). *Michael Allen's Guide to E-learning*. Canada : John Wiley & Sons.
- Ally, Mohammed. (2004). *Chapter I: Foundation of Educational Theory for Online Learning. Theory and Practice of Online Learning*. Athabasca University: Athabasca
- Anderson, Jonathan. (2005). IT, E Learning, and Teacher Development. *International Education Journal. ERC2004* 5(5), 1-14.
- Arends, R. I. (2008). *Learning to Teach (7th ed.). (Terjemahan Helly Prajitno Soetjipto & Sri Mulyantini Soetjipto)*. Yogyakarta: Pustaka Pelajar.
- Bailey, John. et al. (2013). *Blended Learning Implementation Guide. Foundation for Excellence in Education*. Amerika
- EduviewsTM. (2009). *Blended Learning: Where Online and Face-to-Face Instruction Intersect for 21st Century Teaching and Learning Process*. Blackboard Inc:Washington.
- Gecer, Aynur dan Dag, Funda. (2012). Blended Learning Experience. Educational Sciences: Theory and Practices. pp. 438-442.
- Khan, B. (2005). *Managing E-Learning: Design, Delivery, Implementation and Evaluation*. Hershey: Information Science Publishing.
- Napier, Nannette P, et al. (2011). Transition to Blended Learning: Understanding Students and Facultu Perceptions. *Journal of Asynchronous Networks*, Vol 15: Issue 1. Pp 20-32.
- Woolkfolk, Anita. (2009). *Educational Psychology; Active Learning Edition*. Pustaka Pelajar:Yogyakarta

# **LAMPIRAN**

![](_page_44_Picture_0.jpeg)

## YAYASAN WIJAYA KUSUMA UNIVERSITAS WIJAYA KUSUMA SURABAYA

Sekretariat : Jl. Dukuh Kupang XXV/54 Surabaya 60225 Telp. (031) 5677577, 5689738 (hunting) Fax.5689731

Website: http://www.uwks.ac.id e-Mail: info@uwksac.id

#### **PERATIRAN** REKTOR UNIVERSITAS WIJAYA KUSUMA SURABAYA NOMOR: 140 TAHUN 2019

#### **TENTANG**

#### PENYELENGGARAAN E-LEARNING DI UNIVERSITAS WIJAYA KUSUMA SURABAYA

#### DENGAN RAHMAT TUHAN YANG MAHA ESA REKTOR UNIVERSITAS WIJAYA KUSUMA SURABAYA

#### Menimbang:

- bahwa perkembangan teknologi informasi dan komunikasi telah a. merambah pada semua lapisan masyarakat pada segenap sektor kehidupan:
- $\mathbf{b}$ . bahwa e-Learning merupakan metode pembelajaran yang memanfaatkan kemajuan teknologi informasi dan komunikasi;
- bahwa dalam rangka efektifitas dan fleksibilitas pelaksanaan pembelajaran di lingkungan Universitas Wijaya Kusuma Surabaya dipandang perlu untuk mengimplementasikan e-Learning pada tiaptiap program studi:
- bahwa demi lancar dan tertibnya penyelenggaraan e-Learning di  $\mathbf{d}$ . Universitas Wijaya Kusuma Surabaya dipandang perlu adanya ketentuan-ketentuan terkait dengan penyelenggaraan e-Learning yang dituangkan dalam Peraturan Rektor.

#### Mengingat:

- 1. Undang-Undang Nomor 12 Tahun 2012 tentang Pendidikan Tinggi (Lembaran Negara Republik Indonesia Tahun 2012 Nomor 158, Tambahan Lembaran Negara Republik Indonesia Nomor 5336); Undang-Undang Nomor 14 Tahun 2005 tentang Guru dan Dosen (Tambahan Lembaran Negara Republik Indonesia Nomor 4586);
- 2. Peraturan Pemerintah Nomor Tahun  $\overline{4}$ 2014 tentang Penyelenggaraan Pendidikan Tinggi dan Pengelolaan Perguruan Tinggi (Lembaran Negara Republik Indonesia Tahun 2014 Nomor  $16)$ :
- 3 Peraturan Presiden Republik Indonesia Nomor 8 Tahun 2012 tentang Kerangka Kualifikasi Nasional Indonesia (Berita Negara Republik Indonesia Tahun 2012 Nomor 24):
- 4 Peraturan Menteri Pendidikan dan Kebudayaan Nomor 73 tahun 2013 tentang Penerapan Kerangka Kualifikasi Nasional Bidang Pendidikan Tinggi (Berita Negara Republik Indonesia Tahun 2013 Nomor 831):
- Peraturan Menteri Pendidikan dan Kebudayaan Nomor 109 Tahun 5 2013 tentang Penyelenggaraan Pendidikan Jarak Jauh Pada Pendidikan Tinggi (Berita Negara Republik Indonesia Tahun 2013 Nomor 1580):
- 6. Peraturan Menteri Riset, Teknologi, dan Pendidikan Tinggi Nomor 44 Tahun 2015 tentang Standar Nasional Pendidikan Tinggi (Berita Negara Republik Indonesia Tahun 2015 Nomor 1952);
- 7. Peraturan Menteri Riset, Teknologi, dan Pendidikan Tinggi Nomor Pendirian, Perubahan, Pembubaran 51 Tahun 2018 tentang Perguruan Tinggi Negeri dan Pendirian, Perubahan, Pencabutan Ijin Perguruan Tinggi Swasta (Berita Negara Republik Indonesia Tahun 2018 Nomor 1497):
- 8. Keputusan Ketua Pengurus Yayasan Wijaya Kusuma Nomor 01 Tahun 2017 tentang Statuta Universitas Wijaya Kusuma Surabaya **Tahun 2017**

#### **MEMUTUSKAN**

Menetapkan:

#### PERATURAN REKTOR TENTANG PENYELENGGARAAN E-LEARNING DI UNIVERSITAS WIJAYA KUSUMA SURABAYA

#### **BABI KETENTUAN UMUM** Pasal 1

Dalam peraturan Rektor Universitas Wijaya Kusuma Surabaya ini yang dimaksud dengan:

- 1. Pendidikan Tinggi adalah jenjang pendidikan stelah pendidikan menengah yang mencakup program diploma, sarjana, pascasarjana, dan profesi, yang diselenggarakan oleh perguruan tinggi berdasarkan kebudayaan bangsa Indonesia;
- 2. Universitas Wijaya Kusuma Surabaya yang selanjutnya disebut UWKS adalah perguruan tinggi swasta yang menyelenqqarakan program pendidikan akademik dan dapat menyelenggarakan program pendidikan vokasi serta pendidikan profesi:
- 3. Rektor adalah pemimpin UWKS yang berwenang dan bertanggungjawab terhadap penyelenggaraan pendidikan di UWKS;
- 4. Dekan adalah pimpinan fakultas di lingkungan UWKS yang berwenang dan bertanggungjawab terhadap penyelenggaraan akademik di tiap-tiap Fakultas;
- 5. Badan Pelaksanaan, Perencanaan, dan Pengembangan Pendidikan yang selanjutnya disingkat BP3 adalah lembaga vang mempunyai tugas melaksanakan mengkoordinasikan, memantau dan mengevaluasi kegiatan peningkatan dan pengembangan pembelajaran:
- 6. Badan Penjamin Mutu yang selajutnya disingkat BPM adalah lembaga yang mempunyai tugas melaksanakan, mengkoordinasikan, memantau dan mengevaluasi kegiatan penjaminan mutu untuk mendukung pelaksanaan pendidikan, penelitian dan pengabdian kepada masyarakat;
- 7. Unit Pelaksana Teknis Teknologi Informasi dan Komuinikasi yang selanjutnya disingkat UPT TIK merupakan unit pelaksana teknis dibidang pengembangan dan pengelolaan system dan teknologi informasi dan komunikasi:
- 8. Program Studi adalah kesatuan kegiatan pendidikan dan pembelajaran yang memiliki kurikulum dan metode pembelajaran tertentu dalam satu jenis pendidikan akademik, pendidikan profesi, dan/atau pendidikan vokasi;
- 9. Dosen adalah tenaga pendidik profesional dan ilmuwan dengan tugas utama mentransformasikan, mengembangkan, dan menyebarluaskan ilmu pengetahuan. teknologi dan seni melalui pendidikan, penelitian, dan pengabdian kepada masyarakat:
- 10. Mahasiswa adalah anggota masyarakat yang mengembangkan potensi diri melalui proses pembelajaran pada jalur, jenjang, dan jenis pendidikan tertentu serta terdaftar pada suatu perguruan tinggi:
- 11. Pembelajaran adalah proses interaksi mahasiswa dengan dosen dan sumber belajar pada suatu lingkungan belajar;
- 12. Electronic Learning yang selanjutnya disebut e-Learning adalah pembelajaran yang memanfaatkan paket informasi berbasis teknologi informasi dan komunikasi untuk kepentingan pembelajaran yang dapat diakses oleh mahasiswa kapan saja dan dimana saja:
- 13. Learning Management System yang selanjutnya disingkat LMS adalah sistem perangkat lunak yang memvirtualisasi proses belajar mengajar konvensional, termasuk manajemen kelas, konten, diskusi, system penilaian, system ujian dan segala fitur yang berhubungan dengan manajemen proses pembelajaran secara online;
- 14. Pengampu e-Learning adalah dosen yang menyelenggarakan e-Learning;
- 15. Pendidikan jarak jauh adalah proses pembelajaran antara dosen dan peserta didik yang dilakukan secara jarak jauh dalam berbagai bentuk, model dan cakupan yang didukung dengan sarana dan layanan belajar serta sistem penilaian yang menjamin mutu lulusan sesuai dengan standar nasional pendidikan tinggi;
- 16. Modul adalah bahan materi ajar konten dari mata kuliah yang diselenggarakan dalam satuan acara perkuliahan tertentu:
- 17. Perolehan kredit adalah kredit yang diberikan kepada peserta didik setelah mengikuti pembelalaran secara konvensional maupun secara daring (on line);
- 18. Evaluasi hasil belajar adalah kriteria penilaian yang akan dilakukan dalam suatu semester terhadap pencapaian tujuan yang dirumuskan dalam kurikulum melalui penyelenggaraan ujian, pemberian tugas, dan kegiatan akademik lainnya;
- 19. Penilaian adalah proses evaluasi terhadap kemajuan belajar mahasiswa dan untuk mengetahui taraf pencapaian kompetensi mahasiswa yang telah ditetapkan dalam kurikulum.
- 20. Uiian Tengah Semester, selanjutnya disingkat UTS adalah evaluasi belajar mahasiswa yang diselenggarakan pada pertengahan semester:
- 21. Ujian Akhir Semester, selanjutnya disingkat UAS adalah evaluasi belajar mahasiswa yang diselenggarakan pada akhir semester dan diatur dalam kalender akademik;
- 22. Satuan Kredit Semester, selanjutnya disingkat SKS adalah takaran waktu kegiatan belaiar vang dibebankan pada mahasiswa per minggu per semester dalam proses pembelajaran melalui berbagai bentuk pembelajaran atau besarnya pengakuan atas keberhasilan usaha mahasiswa dalam mengikuti kegiatan kurikuler di suatu program studi.

#### ВАВ П

#### **TUJUAN DAN FUNGSI**

#### Pasal 2

- (1) E-Learning merupakan bentuk perkuliahan dalam jaringan (daring) yang didukung oleh sistem informasi manajemen akademik UWKS:
- (2) Penvelenggaraan e-Learning bertujuan untuk meningkatkan efisiensi dan efektivitas pembelajaran pada peserta didik dengan memanfaatkan media pembelajaran berbasis teknologi informasi dan komunikasi (TIK);
- (3) Penyelenggaraan e-Learning berfungsi sebagai pendukung proses pembelajaran bagi peserta didik yang dapat meminimalkan kendala waktu, jarak, dan ruang.

#### **BABIII**

#### RUANG LINGKUP PENYELENGGARAAN E-LEARNING

#### Pasal 3

- $(1)$  *E-Learning* diselenggarakan oleh program studi sesuai dengan standar penyelenggaraan pembelajaran;
- (2) E-Learning diterapkan untuk mendukung mata kuliah yang mengacu pada sistem SKS:
- (3) E-Learning diselenggarakan oleh semua program studi dilakukan secara bertahap;
- (4) Topik perkuliahan yang disampaikan dengan e-Learning telah tercantum dalam Satuan Acara Perkuliahan.

#### **BABIV**

#### STANDAR PENYELENGGARAAN E-LEARNING

#### Pasal 4

- (1) Standar penyelenggaraan pembelajaran e-Learning mencakup:
	- Standar luaran (capaian pembelajaran mata kuliah);  $\mathbf{a}$
	- Standar isi pembelajaran;  $b$ .
	- Standar proses pembelajaran:  $C<sub>1</sub>$
	- Standar penilaian pembelajaran:  $d$
	- Standar dosen pembelajaran: e.
	- f. Standar sarana prasarana pembelajaran:
	- Standar pengelolaan pembelajaran:  $\mathbf{g}$ .
	- Standar pembiayaan pembelajaran.  $h$
- (2) Dalam rangka menjamin pemenuhan standar pembelajaran e-Learning sebagaimana dimaksud dalam ayat (1) pasal ini dilakukan implementasi sistem penjaminan mutu internal (SPMI) dengan siklus kegiatan penetapan standar, pelaksanaan standar (termasuk didalamnya monitoring), evaluasi ketercapaian standard, pengendalian (tinjauan manajemen), dan peningkatan standar (penetapan standar baru) yang secara umum dikenal dengan siklus PPEPP.
- (3) Implementasi (SPMI) kegiatan e-Learning sebagaimana dimaksud pada avat (2) pasal ini dikendalikan oleh BPM.

#### **BABV**

#### PERSYARATAN MAHASISWA

#### Pasal 5

- (1) Mahasiswa terdaftar sebagai mahasiswa aktif di forlap DIKTI pada semester berjalan;
- (2) Mahasiswa terdaftar sebagai peserta pada mata kuliah yang menerapkan e-Learning;
- (3) Mahasiswa memiliki akses e-Learning dalam sistem informasi akademik Universitas Wijaya Kusuma Surabaya.

#### **BAB VI PERSYARATAN DOSEN**

#### Pasal 6

- (1) Dosen penyelenggara e-Learning adalah dosen yang mengajar dan mengampu mata kuliah di program studi dengan status akademik aktif;
- (2) Dosen memiliki akses e-Learning dalam sistem informasi akademik Universitas Wijaya Kusuma Surabaya:
- (3) Dosen pengajar mata kuliah berbasis e-Learning diakui segala haknya sama dengan pengajaran dikelas/tatap muka.

#### **BAB VII** PERSYARATAN SARANA E-LEARNING

#### Pasal 7

- (1) Sarana e-Learning adalah sarana yang berbasis tekhnologi informasi dan komunikasi terdiri dari perangkat keras, perangkat lunak, dan sistem jaringan yang disiapkan dan/atau dikoordinasikan oleh BP3 bersama-sama dengan UPT TIK;
- (2) Setiap permasalahan teknis terkait infrastruktur yang timbul baik akibat faktor internal maupun eksternal dikoordinasikan dengan BP3 UWKS dalam bentuk laporan operasional penyelenggaraan;
- (3) UPT TIK bertanggung jawab dan menjamin bahwa semua komponen pada sarana elearning termasuk piranti keras, piranti lunak, sistem jaringan dan manual Prosedur Operasi Baku, telah dikembangkan, dioperasikan dan dipelihara secara layak;
- (4) UPT TIK wajib menyimpan semua dokumentasi yang berkaitan dengan sarana e-Learning tersebut dengan sebaik-baiknya.

#### **BAB VIII**

#### KURIKULUM DAN PELAKSANAANNYA

#### Pasal 8

- (1) Matakuliah yang dapat diselenggarakan melalui e-Learning adalah mata kuliah klasikal (bukan mata kuliah praktikum, magang, PPL, PKL, atau tugas akhir) yang tercantum dan ditawarkan dalam kurikulum;
- (2) E-Learning dilaksanakan untuk memperkuat proses perkuliahan berbasis kelas (tatap muka) dan bukan untuk menggantikan seluruh proses tersebut, sehingga prinsip pembelajarannya adalah campuran (blended learning) antara proses tatap muka di kelas dan proses e-learning;
- (3) Campuran (blended learning) antara proses tatap muka di kelas dan proses e-learning sebagaimana dimaksud dalam ayat (2) pasal ini dengan porsi perkuliahan tatap muka yang dapat digantikan dengan e-Learning dalam satu semester maksimal 30% atau 4 kali pertemuan tatap muka serta tidak lermasuk UTS dan UAS.

#### **BABIX**

#### PENILAIAN, EVALUASI, DAN KELULUSAN

#### Pasal 9

- (1) Penilaian hasil belajar dilakukan oleh dosen pengampu mata kuliah dengan tetap mengikuti ketentuan pada peraturan akademik UWKS:
- (2) Evaluasi dapat dilakukan dengan cara ujian, tugas, dan pengamatan;

(3) Ujian dapat dilakukan melalui UTS dan UAS

#### **BABX**

#### **KETENTUAN PENUTUP**

#### Pasal 10

- (1) Hal-hal teknis terkait dengan pelaksanaan e-Learning akan dituangkan dalam buku pedoman penyelenggaraan e-Learning di Universitas Wijaya Kusuma Surabaya;
- (2) Keputusan ini mulai berlaku sejak tanggal ditetapkan dengan ketentuan apabila dikemudian hari terdapat kekeliruan dalam keputusan ini akan diadakan pembetulan sebagaimana mestinya.
- (3) Dengan ditetapkannya peraturan Rektor ini, maka Keputusan Rektor UWKS Nomor 101 Tahun 2012 tentang Implementasi Pembelajaran Berbasis e-Learning di Universitas Wijaya Kusuma Surabaya dinyatakan dicabut dan tidak berlaku lagi;

Ditetapakan di : Surabaya Pada tanggal : 10 September 2019

**Rektor** ER

TU Prof fi Harmadji dr. Sp.THT-KL(K)

Salinan Peraturan ini disampaikan kepada

- 1. Ketua Pengurus Yayasan Wijaya Kusuma;
- 2. Para Wakil Rektor:
- 3. Para Dekan:
- 4. Ketua BP3
- 5. Ketua BPM;
- 6. Ka. UPT TIK
- 7. Ka UPT MKU
- 8. Para Kepala Biro
- 9. Para Kaprodi.

Universitas Wijaya Kusuma Surabaya

YAYASAN WIJAYA KUSUMA

![](_page_51_Picture_1.jpeg)

UNIVERSITAS WIJAYA KUSUMA SURABAYA

Sekretariat: Jalan Dukuh Kupang XXV/54 60225 Telp. (031) 5677577, 5689738 Fax (031) 5679791 Website : www.uwks.ac.id Email : info@uwks.ac.id

## **SURAT TUGAS**

Nomor: 282 / ST/UWKS/VII/2019

Rektor Universitas Wijaya Kusuma Surabaya dengan ini menugaskan kepada nama-nama tersebut di bawah ini sebagai Tim Penyusun Peraturan Rektor tentang Perkuliahan Berbasis E~Learning (Daring), sebagai berikut:

 $\overline{a}$ 

![](_page_51_Picture_59.jpeg)

Surat Tugas ini untuk dilaksanakan dengan sebaik-baiknya dan penuh rasa tanggungjawab.

> Surabaya, 5 Juli 2019 a.n. Rektor

> > Wakil Rektor Bid. Administrasi Umum

Dra. Ec. Pratiwi Dwi Karjati, MM

Tembusan: Yth. Kepala Biro Adm. Keuangan

 $\sim$ 

Penerbit: **LANKS PRESS<br>J. Dukuh Kupang XXV/ 54 Surabaya, Jawa Timur 60225<br>Telp. (031) 5677577<br>Hp. 081703875858 / 085745182452<br>Email : uwkspress@gmail.com / uwkspress@uwks.ac.id** 

![](_page_52_Picture_1.jpeg)